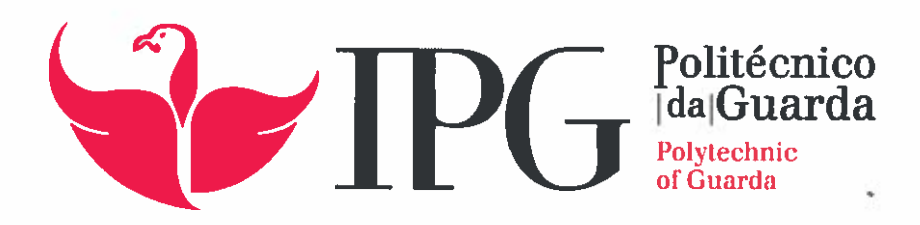

## RELATÓRIO DE ESTÁGIO

Licenciatura em Comunicação Multimédia

Olinda Coelho

novenbro I 2015

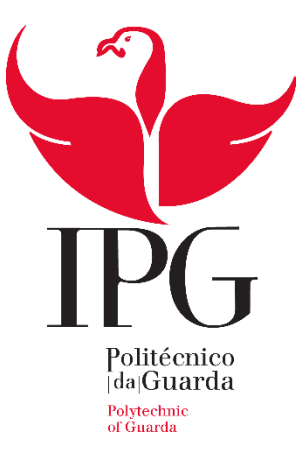

#### Escola Superior de Educação, Comunicação e Desporto

Instituto Politécnico da Guarda

## RELATÓRIO DE ESTÁGIO

OLINDA COELHO

RELATÓRIO PARA A OBTENÇÃO DO GRAU LICENCIADA EM COMUNICAÇÃO MULTIMÉDIA

NOVEMBRO/2015

#### <span id="page-2-0"></span>**Ficha de Identificação**

**Aluna:** Olinda Coelho **Número:** 5007813 **Curso:** Comunicação Multimédia **Ano:** 2015

**Escola:** Escola Superior de Educação, Comunicação e Desporto **Morada:** Av. Dr. Francisco Sá Carneiro, 50 – 6300-559 Guarda **Telefone:** (**+**351) 271 220 100 **Faz:** (+351) 271 222 690 **Correio eletrónico:** ipg@ipg.pt **Orientador:** Jorge Manuel Braz Gonçalves

**Empresa:** Volupio **Morada:** Rua Nuno Álvares Pereira, Lote 44, E-1, 3 E 3510-096 Viseu **Telefone:** (+351) 964 525 487 **Correio eletrónico:** info@volupio.com *Website***:** [www.volupio.com](http://www.volupio.com/) **Supervisor na organização:** Ricardo Matias **Grau académico:** Licenciado **Duração do estágio:** 06 de julho 2015 a 06 de outubro 2015

#### <span id="page-3-0"></span>**Agradecimentos**

Em primeiro lugar queria agradecer ao Instituto Politécnico da Guarda e à Escola Superior de Educação, Comunicação e Desporto por terem contribuído para a minha formação académica.

A todos os docentes de Comunicação Multimédia, pelo apoio e transmissão dos seus conhecimentos ao longo destes três anos do curso.

Ao professor Jorge Manuel Braz Gonçalves, por ter aceitado ser o meu orientador de estágio e pelo apoio, compreensão, disponibilidade e ajuda ao longo deste estágio.

À diretora do curso Prof.ª Doutora Regina Gouveia pelo seu profissionalismo na capacidade de resposta aos novos desafios propostos e pelo seu trabalho que melhora o curso todos os anos.

À empresa Volupio por me ter aceitado e acolhido nas suas instalações e pela confiança depositada em mim ao longo dos trabalhos elaborados.

Aos colaboradores da Volupio pelo acolhimento e pela confiança depositada ao longo do estágio.

Aos meus fantásticos pais, porque sem o apoio e carinho dado por eles nada disto seria possível, assim estou prestes a cumprir este objetivo, um curso superior.

Aos meus irmãos, por me terem ajudado e pelas críticas construtivas que me fizeram evoluir ao longo destes três anos.

Ao meu namorado, pela atenção, amor e ajuda prestada ao longo destes três anos.

Aos meus amigos, por todos os momentos, experiências vividas, por toda amizade que demostraram e pelas horas de estudo que partilhámos.

A todos os que contribuíram para uma fantástica aventura na cidade da Guarda.

A todos um muito obrigada!

"Sabemos muito mais do que julgamos, Podemos muito mais do que imaginamos"

José Saramago<sup>1</sup>

<span id="page-4-0"></span>1

<sup>1</sup> Citador (2010). Consultado em 15/Julho 2015, em www.citador.pt/frases/sabemos-muito-mais-do-que-julgamos-podemos-muitojose-de-sousa-saramago-20358

#### **Resumo**

O presente estágio curricular insere-se no plano de estudos do 3.º ano da licenciatura em Comunicação Multimédia ministrada no Instituto Politécnico da Guarda (IPG), na Escola Superior de Educação, Comunicação e Desporto (ESECD) e tem como objetivo aplicar e consolidar os conhecimentos adquiridos ao longo do curso, este estágio foi realizado na empresa Volupio sediada em Viseu, com a duração de três meses, de 6 de julho a 6 de outubro.

Ao longo do estágio foram necessários os conhecimentos adquiridos durante a componente letiva no curso de Comunicação Multimédia, para pôr em prática nos trabalhos desenvolvidos. O estágio foi uma excelente oportunidade para aplicar os conhecimentos adquiridos e adquirir mais conhecimentos sobre *Web Design*. Durante o estágio desenvolvi funções de *Web Designer*, por vezes, de uma forma autónoma, mas também, com a ajuda dos colaboradores da Volupio.

O relatório encontra-se dividido em dois capítulos: o primeiro caracteriza a empresa, apresenta os seus serviços, a sua missão, valores e a estrutura organizacional; no segundo são descritas todas as atividades desenvolvidas ao longo do estágio sempre acompanhadas por enquadramentos teóricos que foram adquiridos ao longo do curso.

Por fim, encontra-se uma reflexão final, sobre o percurso no estágio e sobre a primeira experiência no mundo do trabalho.

**Palavras-chave:** *Web Design*, *Wordpress*, Design Gráfico.

## Índice geral

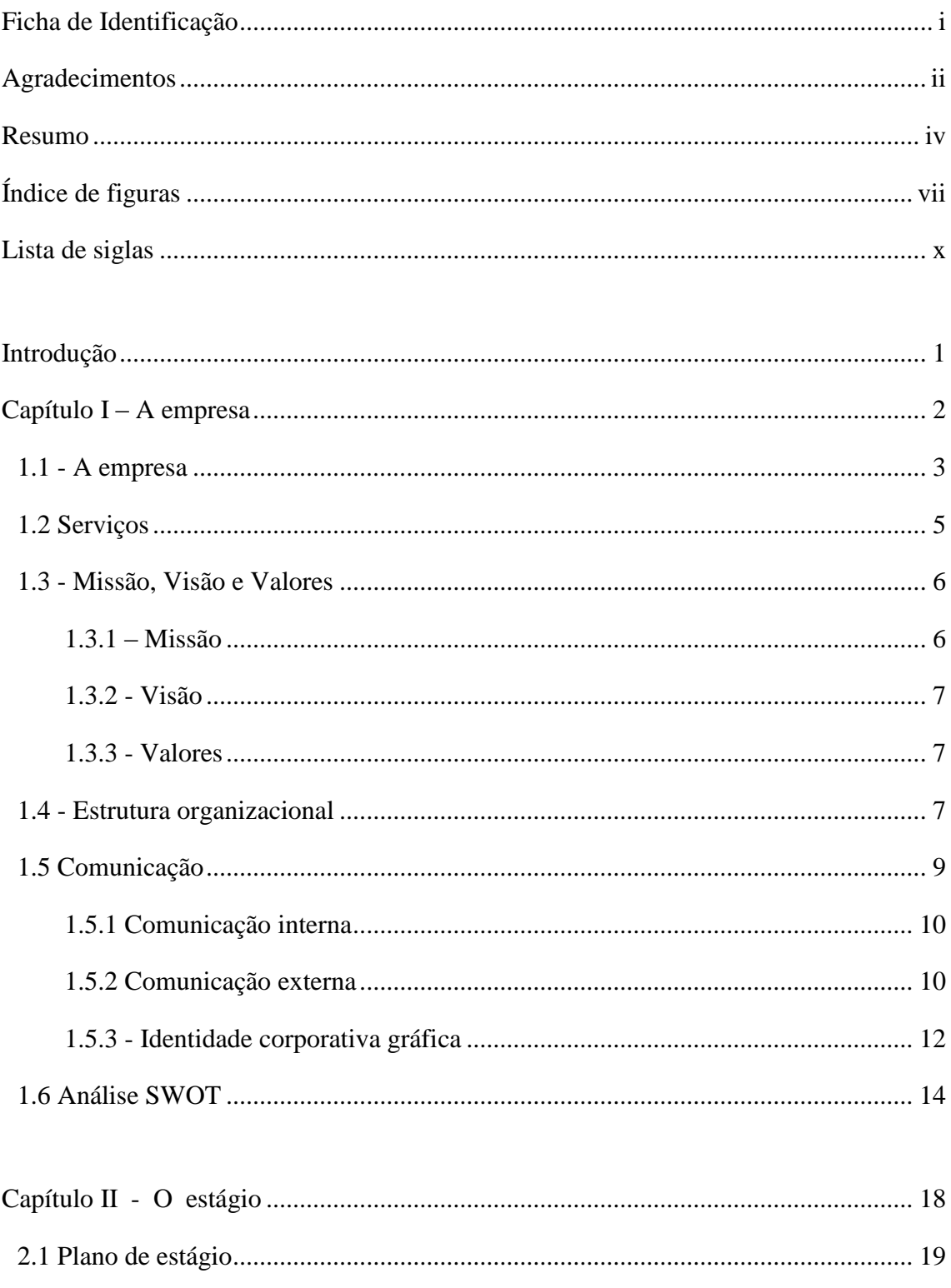

<span id="page-7-0"></span>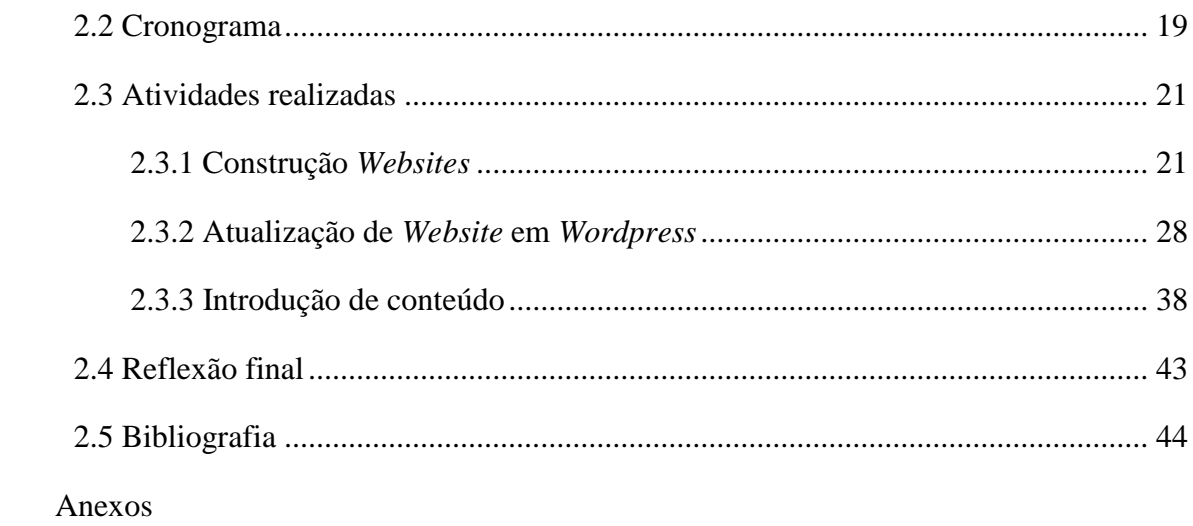

## **Índice de figuras**

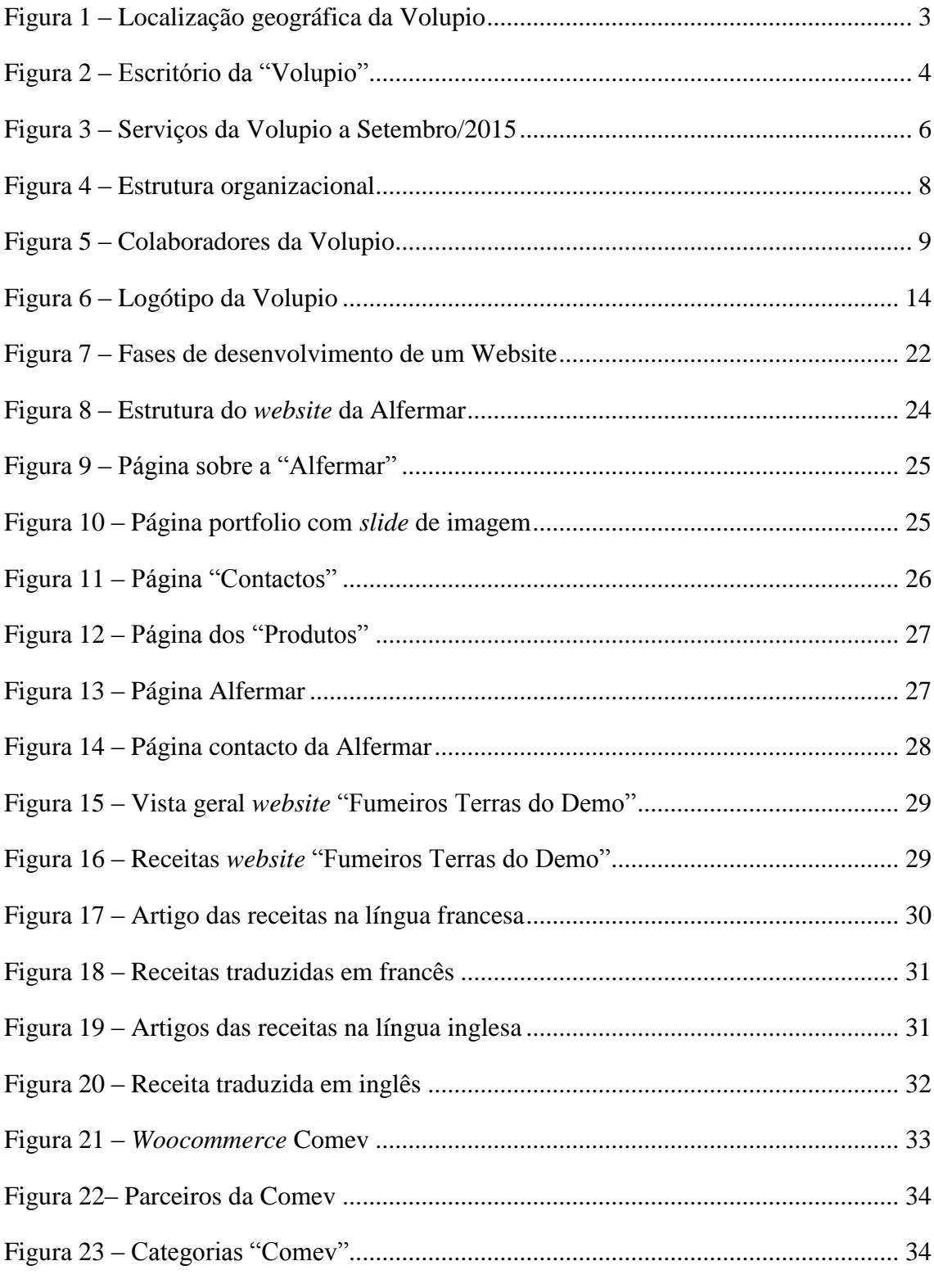

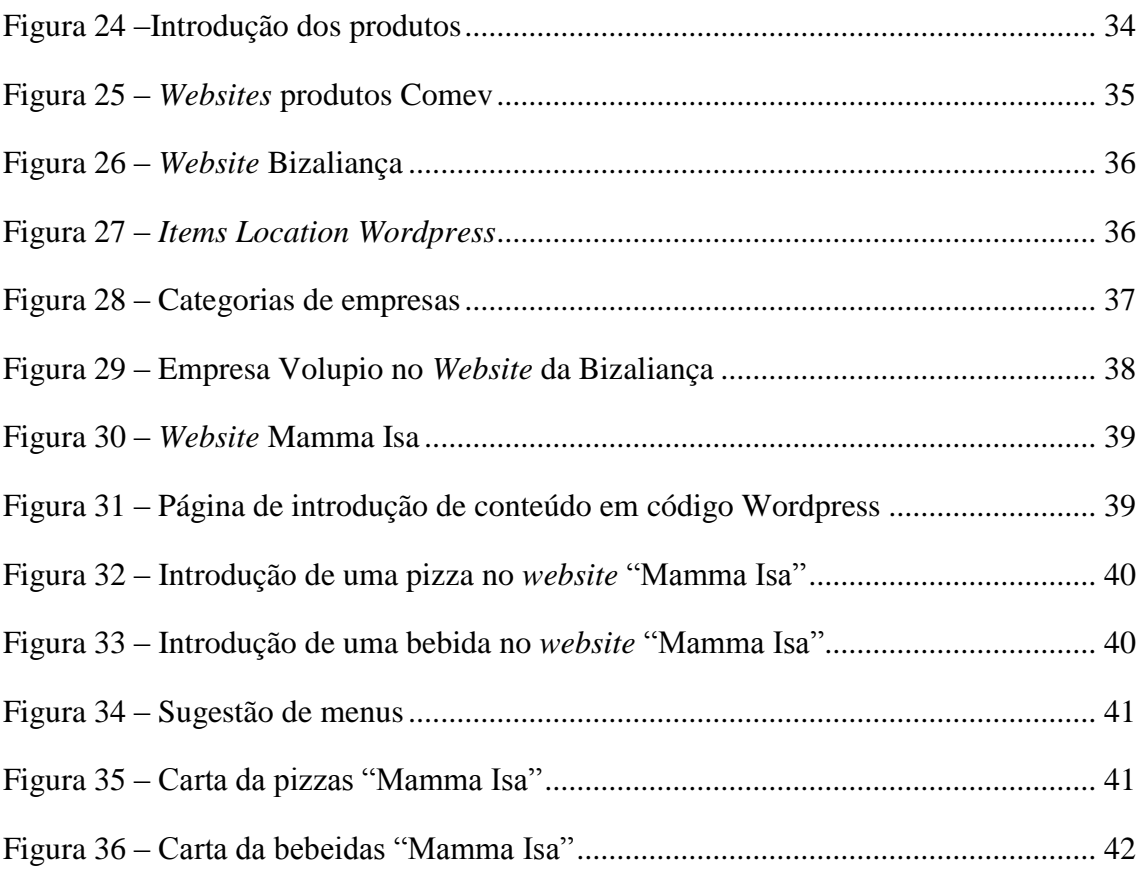

### **Índice de Tabelas**

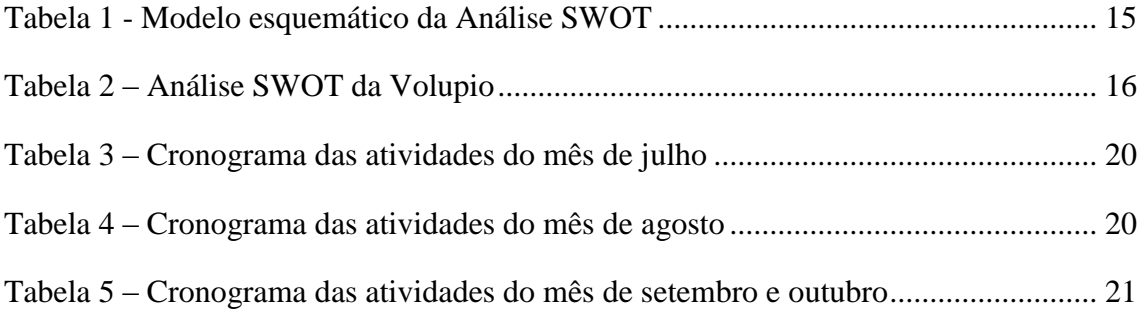

### <span id="page-11-0"></span>**Lista de siglas**

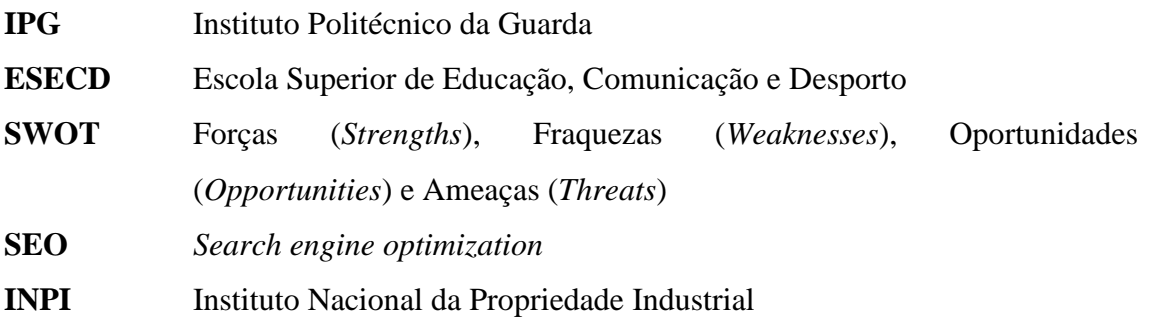

#### <span id="page-12-0"></span>**Introdução**

O presente relatório de estágio é elaborado no âmbito do estágio curricular, com vista à conclusão da Licenciatura em Comunicação Multimédia ministrado na Escola Superior de Educação e Desporto do Instituto Politécnico da Guarda. O estágio desenvolveu-se na Volupio, na cidade de Viseu e teve a duração de três meses.

A realização do estágio curricular e o relatório de estágio são elementos fundamentais para a conclusão da licenciatura. Este estágio permitiu entrar em contacto com o mundo do trabalho pela primeira vez, onde apliquei os conhecimentos adquiridos ao longo da licenciatura.

A escolha desta instituição surgiu pelo gosto na criação de *Websites*, através de *Wordpress* e uma oportunidade de aplicar os conhecimentos adquiridos sobre esta temática. No plano de estágio (anexo I), estão enumeradas as principais funções que me foram atribuídas para estes três meses.

Este relatório de estágio destina-se a apresentar e caracterizar a instituição onde realizei o estágio, descrever as atividades desenvolvidas ao longo destes três meses, mas também, apresentar e descrever toda a informação necessária para a realização das tarefas, que foi lecionada durante o curso.

Para a realização deste relatório foram utilizados conceitos adquiridos ao longo da licenciatura e documentadas todas as tarefas realizadas.

Procurei alcançar alguns objetivos como ter contacto com o mundo do trabalho e aperfeiçoar as minhas capacidades de trabalho.

Este relatório encontra-se dividido em duas partes: no primeiro capítulo é feita uma apresentação da entidade acolhedora, Volupio, da sua história, missão e valores, da sua estrutura e dos serviços prestados; o segundo capítulo refere-se ao estágio curricular, descrevendo todas as atividades realizadas ao longo do estágio.

Por fim encontra-se uma reflexão final, sobre o percurso neste estágio e a primeira experiência no mundo do trabalho.

## <span id="page-13-0"></span>Capítulo 1 A empresa - Volupio

#### <span id="page-14-0"></span>**1.1 - A empresa**

A Volupio é uma empresa de comunicação do distrito de Viseu, que se situa na Urbanização Valrio 3510-431 Viseu, esta empresa conta com a colaboração de três profissionais de áreas distintas. O horário de funcionamento da empresa é de segundafeira a sexta-feira das 10:00 horas até as 19:00 horas.

É uma empresa que se encontra perto do centro da cidade, num local de fácil acesso, pois encontra-se perto da via de cintura externa à cidade (figura 1).

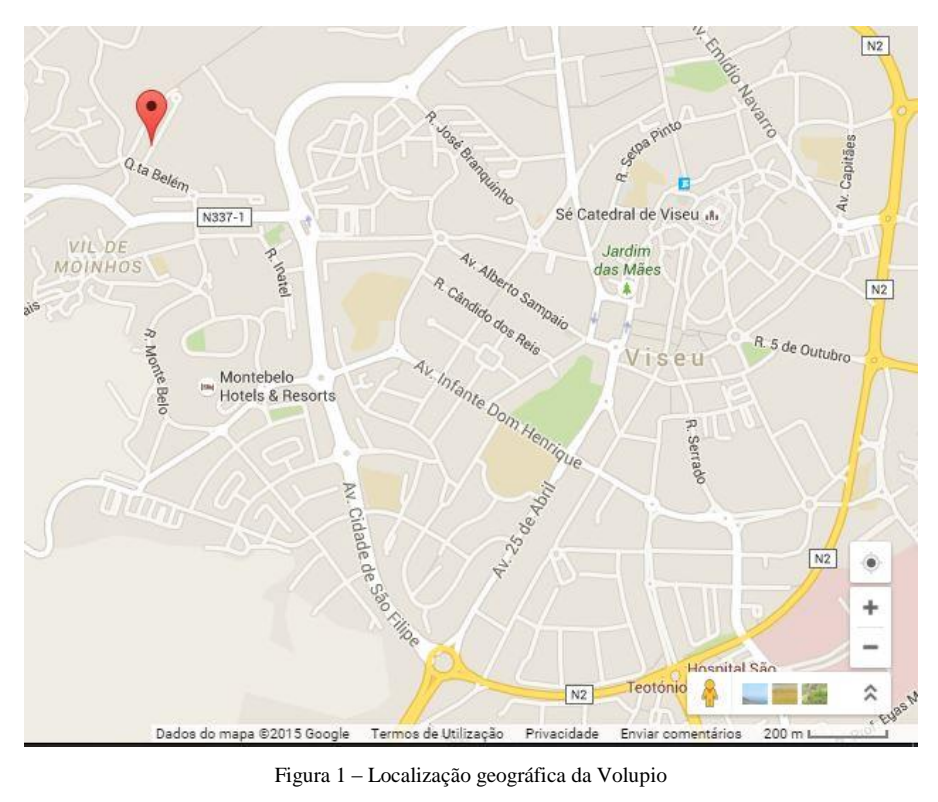

Fonte: Google Maps

<span id="page-14-1"></span>A Volupio possui nas suas instalações equipamentos modernos e um ambiente jovem e convivial, ao longo do meu estágio, trabalhei num escritório particular como cada colaborador da Volupio, como se pode ver na figura 2, onde trabalhei com o meu computador pessoal, ao contrário dos colaborados da empresa que trabalham com computadores da Volupio.

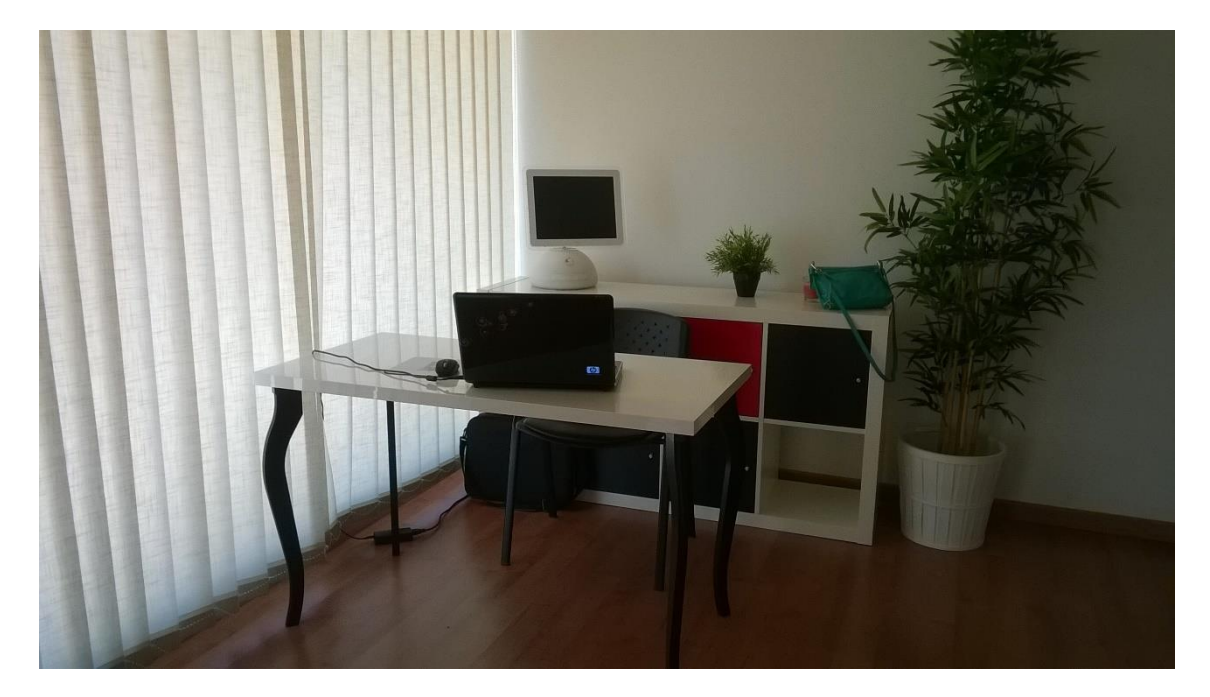

Figura 2 – Escritório da "Volupio" Fonte: Elaboração própria

<span id="page-15-0"></span>Para uma melhor perceção da funcionamento da empresa e da sua história, ao longo do estágio, foram realizadas várias entrevistas ao gerente e aos colaboradores, que me permitiram conhecer melhor a empresa. A Volupio - Estratégias de Comunicação é uma empresa de marketing e comunicação com um leque de serviços completos com abrangência em várias soluções, podendo assim garantir uma oferta diversificada, economizando valioso tempo e recursos. A Volupio existe desde 2011, fundada por Ricardo Matias. Atualmente com quatro colaboradores especializados em áreas como Web *Design*, Design Gráfico e Comunicação. "Porque cada cliente é único, a Volupio - Estratégias de Comunicação em conjunto com o cliente cria estratégias de marketing personalizados de acordo com os objetivos do cliente"<sup>2</sup>. Segundo Bentes (2012:80) "conhecer os seus clientes é uma importante competência para atuar segundo o foco deles e, consequentemente, bem atendê-lo<sup>33</sup>. Assim, a empresa pretende conhecer o melhor possível o seu cliente para poder apresentar a melhor proposta possível de acordo com o cliente e o mercado para o qual se destina, apresentando soluções criativas e inovadoras. "O nosso objetivo é ajudar os nossos clientes a traçar e alcançar os seus objetivos. Para isso oferecemos uma solução global e completa de comunicação

1

<sup>2</sup> Volupio. Consultado em 15/Julho/2015 em www.volupio.com

<sup>3</sup> Volupio. Consultado em 15/Julho/2015 em www.volupio.com

e percorremos o caminho ao lado do cliente com o objetivo de alcançar todos os objetivos propostos e alcançar o sucesso" 4 .

Foi estudado pelos colaboradores da Volupio um processo que ajuda a alcançar o objetivo, esse processo é composto por quatro etapas:

- Estudo prévio;
- Definição da estratégia;
- Implementação;
- Análise de resultados.

Em conversa com o gerente da Volupio, obtive informações sobre o que tratava cada fase do processo: no primeiro ponto é feito um estudo prévio de modo a identificar as necessidades do cliente e perceber para que mercado o produto se destina; no segundo ponto é definida uma estratégia de modo a encontrar a melhor solução de acordo com as expetativas do cliente e tendo em atenção o público-alvo, na parte da implementação começa a construção do produto e um protótipo é apresentado ao cliente; se o resultado estiver em conformidade com as existências do cliente é feita uma versão final e obtemos um *feedback* por parte do público-alvo.

#### <span id="page-16-0"></span>**1.2 Serviços**

Após ter estudado os arquivos da Volupio, identifiquei cinco áreas de atuação e percebi o que era feito em cada uma delas. Através de estudos do mercado dos seus clientes, a Volupio, determina quais as táticas a tomar nas diversas áreas em que atua, que são:

- *web Design* – criação de *Webs*ites à medida do cliente, desde simples *blogs* a sites de venda *online*, catálogos *online*, páginas institucionais, etc…

- design Gráfico - design e criação da imagem institucional, logótipos, catálogos, revistas, cartazes, brochuras, *outdoors*, publicidade variada, *banners*, etc…

- fotografia fotografia de produto, modo, institucional, etc…
- marketing criação e gestão de campanhas de marketing;
- redes Sociais gestão de redes sociais;
- SEO otimização de *websites*.

1

<sup>4</sup> Volupio. Consultado em 15/Julho/2015 em www.volupio.com

A Volupio presta serviços (Figura 3) em diversas áreas, como já foi referido no texto, no entanto, nem todos os serviços assumem o mesmo volume de trabalho na empresa. Na figura 3 pode ver-se o volume de cada serviço para os colaboradores da Volupio. Em primeiro lugar, o serviço mais procurado, é o SEO<sup>5</sup> com 23%, em segundo lugar encontra-se o Design Gráfico com 22%, o terceiro serviço mais procurado é o Web design com 20 %, a fotografia e gestão de redes sociais encontra-se em quarto lugar com 15% cada e em último o marketing que ocupa 5% do trabalho da Volupio.

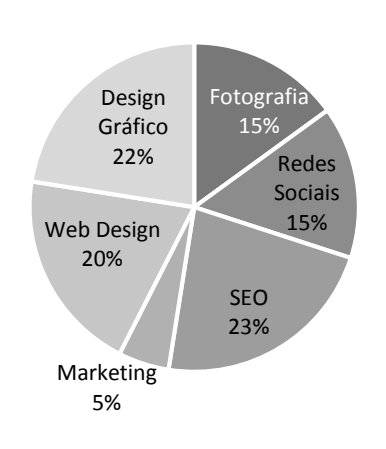

#### Serviços da Volupio

Figura 3 – Serviços da Volupio a Setembro/2015 Fonte: Elaboração própria

#### <span id="page-17-2"></span><span id="page-17-0"></span>**1.3 - Missão, Visão e Valores**

Analisando os arquivos da Volupio e em entrevista com o gerente da Volupio, Ricardo Matias, recolhi informação sobre a missão, a visão e os valores da empresa.

#### **1.3.1 – Missão**

1

<span id="page-17-1"></span>A Volupio tem como principal missão desenvolver, produzir e distribuir produtos e serviços de qualidade para que os seus clientes estejam sempre satisfeitos com as soluções propostas. O seu grande objetivo é o de se tornar uma empresa criativa

<sup>5</sup> Elias (2013) *Search engine optimization* significa atomizar *sites* para motores de busca.

e inovadora no setor em que atua. Oferece as soluções mais avançadas para alcançar os desejos dos seus clientes.

#### **1.3.2 - Visão**

<span id="page-18-0"></span>Para Lima (2008) a visão baseia-se na realidade, mas visualiza o futuro, apesar de ser uma empresa relativamente recente, pensa em longo prazo, e procura orientar os seus trabalhos e colaboradores para o futuro.

A visão da Volupio é tornar-se numa empresa moderna, atendendo as necessidades e tendências da sociedade.

#### **1.3.3 - Valores**

<span id="page-18-1"></span>Segundo Lima (2008) os valores devem espelhar os padrões de comportamento institucionais da organização. Os conceitos de "atitude" e "comportamento" são a base dos valores.

Os valores que traduzem todo o ambiente e trabalho desenvolvidos na Volupio são: qualidade - é uma empresa que pretende desenvolver um serviço de qualidade ao longo dos seus trabalhos; rigor - o rigor na elaboração dos trabalhos para apresentar a melhor solução possível; profissionalismo - uma equipa profissional para responder aos pedidos dos clientes; satisfação do cliente – a satisfação do cliente propondo as melhores soluções; criatividade – a criatividade faz parte de todo o processo de desenvolvimento dos projetos.

#### <span id="page-18-2"></span>**1.4 - Estrutura Organizacional**

Segundo Santos (2012) a estrutura organizacional é uma ferramenta básica para alcançar as situações ambicionadas pela empresa e deve ser delineada de acordo com os objetivos da empresa e as estratégias estabelecidas. Para a adequada organização de uma empresa, devem considerar a estrutura organizacional, as rotinas e os procedimentos administrativos. Além da organização da empresa, o gerente tem como funções básicas, o planeamento, a direção e o controlo da empresa. Na Figura 4, estão descritos os colaboradores na Volupio.

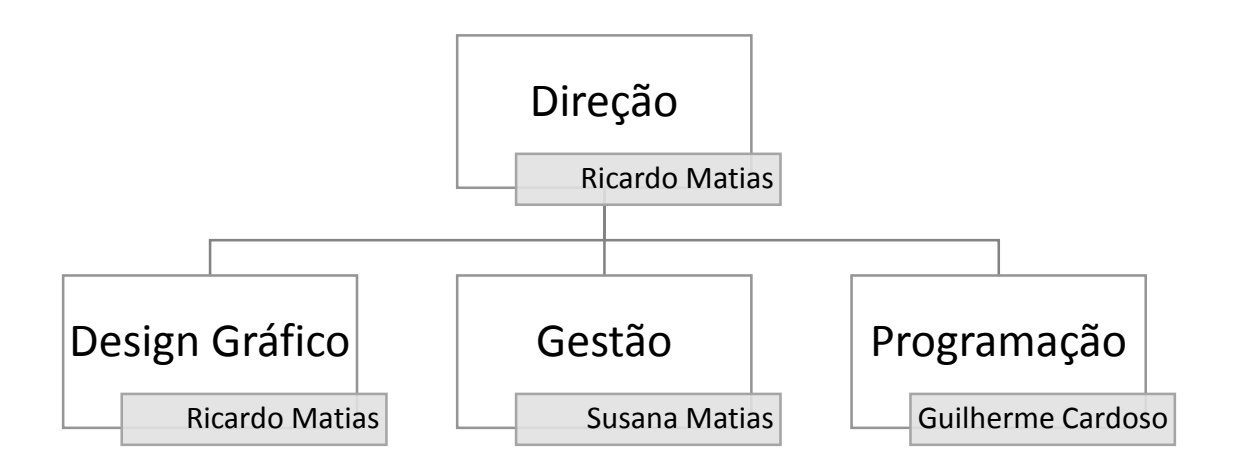

Figura 4 – Estrutura organizacional Fonte: Elaboração própria

A estrutura organizacional da Volupio (Figura 4) encontra-se dividida em dois grupos. No primeiro grupo podemos encontrar o topo hierárquico, a direção da Volupio, onde se encontra Ricardo Matias, diretor da empresa. O segundo grupo encontra-se constituído pelos departamentos do Design Gráfico, a Gestão e a Programação (Figura 5).

No departamento de Design Gráfico integra-se o Ricardo Matias, que aborda todas as questões de design, na elaboração de identidades visuais e *packaging*. Também trabalha em *Web Design*, mais propriamente em *Wordpress*, onde planifica e elabora os produtos para os clientes. Durante o meu estágio, trabalhei com o Ricardo na elaboração destes produtos. O design gráfico é um "tipo de linguagem usada para comunicar (…) o objetivo do design gráfico é comunicar com pessoas, grupos – comunidades locais com interesses globais" (Twemlow 2007:53).

No departamento de Gestão, Susana Matias trabalha no processo de gestão e organização da empresa, tem como principal função, organizar, dirigir e controlar, toda a administração.

Por último no departamento de programação trabalha Guilherme Cardoso, que resolve todos os assuntos relacionados a programação. Em conversa com cada um dos colaboradores da Volupio, elaborei um pequeno perfil sobre cada um.

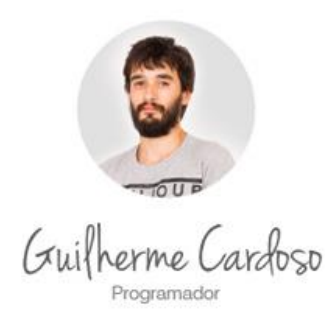

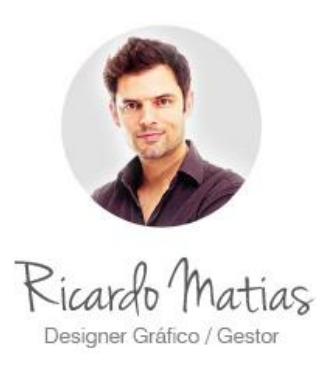

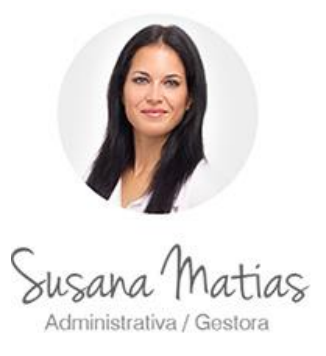

Figura 5 – Colaboradores da Volupio Fonte: Arquivo da Volupio

<span id="page-20-1"></span>Guilherme Cardoso é licenciado em engenharia informática e é o programador da Volupio, tem grande interesse em trabalhos com linhas de código. A programação sempre foi a sua paixão, facebook: https://www.facebook.com/living.with.jesus.

Ricardo Matias é licenciado em Design, pelo Instituto Politécnico de Tomar, fundou a Volupio em 2011 mas antes disso era o gerente da empresa Studiobox. Na Volupio tem funções de gestão e design gráfico, Facebook: https://www.facebook.com/ricardo.silva.matias

Susana Matias é licenciada em Gestão, começou a trabalhar na Volupio em 2014, na empresa gere e organiza todo o trabalho administrativo, Facebook: [https://www.facebook.com/susana.rio.5.](https://www.facebook.com/susana.rio.5)

#### <span id="page-20-0"></span>**1.5 Comunicação**

Segundo Torquato (2015) a comunicação é um sistema aberto, semelhante à empresa. Como sistema, a comunicação é organizada pelos seguintes elementos: fonte, codificador, canal, mensagem e recetor.

No ambiente empresarial a comunicação também é um fator importante, porque a comunicação empresarial, é um processo conjunto de métodos pelo qual a empresa se dirige ao público interno (colaboradores) e externo (consumidores). A comunicação é um processo social básico e implica uma estratégia ser praticada pela empresa, Bahia (1995).

Por outro lado, Teixeira (2007), considera que a comunicação possibilita a troca de informações em âmbito global e torna-se cada vez mais necessário que as empresas procurem soluções de comunicação eficientes, a fim de alcançarem as suas metas. Com o objetivo de atingir a eficácia na comunicação das empresas, os profissionais envolvidos tem de ter em atenção a forma como se expressam, tanto ao falar como ao escrever, comunicação com simplicidade, objetividade, clareza e precisão.

Como foi referido, a comunicação é essencial para o bom funcionamento da empresa, no caso da Volupio, a comunicação também é um fator importante para os seus colaboradores e os seus clientes, nos pontos 1.5.1 e 1.5.2, descreve-se a comunicação interna e externa da empresa.

#### <span id="page-21-0"></span>**1.5.1 Comunicação Interna**

A comunicação interna é um tipo de comunicação muito importante dentro da empresa, este tipo de comunicação afeta o ambiente interno, neste caso, na Volupio. Este tipo de comunicação é a comunicação que se verifica dentro da empresa, entre os seus colaboradores, na Volupio, a comunicação interna é uma comunicação informal, pois, toda a comunicação é efetuada pessoalmente, através de chamadas ou troca de e*mails* entre os seus colaboradores. É importante manter uma boa capacidade de comunicação interna com o objetivo de traçar os objetivos pretendidos pela empresa e clarificar problemas que possam existir.

#### <span id="page-21-1"></span>**1.5.2 Comunicação Externa**

Por sua vez, a comunicação externa diz respeito a tudo o que a empresa apresenta ao público e passa para o exterior. A comunicação externa é a comunicação que abrange a empresa os seus colaboradores e os seus clientes. Este tipo de comunicação tem de ser muito bem estudada, pois, fala com o público em geral, transmite para o exterior os valores e ambiente de trabalho que se pode encontrar na empresa e a perceção com que os clientes ficam da empresa. No caso da Volupio, a empresa possui vários meios de comunicação externa, um *website* e a presença nas redes sociais. No seu *website* a Volupio, disponibiliza toda a informação necessária sobre a empresa, a sua equipa os seus contactos (telefónico, correio eletrónico e morada) e alguns trabalhos realizados, a Volupio, tenta responder aos seus pedidos de contacto com a maior brevidade possível. Através das redes sociais, nos seus perfis, a empresa disponibiliza informações de trabalhos efetuados e trabalhos que estão a decorrer. Dando, desta forma, a conhecer ao público em geral o seu trabalho e da sua equipa.

#### **1.5.2.1 A presença da Volupio nas Redes Sociais**

Uma rede social é uma plataforma que usando a Internet permite ligar as pessoas entre si, em qualquer parte do mundo. Segundo Centiriaan, Palin e Damion (2013:30) "Não há como garantir que a própria rede social aumente as vendas das empresas, pois existem muitas variáveis que interferem na decisão de compra do consumidor, mas também se torna evidente que as redes sociais podem agregar vantagens à empresa", aproveitando essas vantagens, para completar a sua presença na Internet, a Volupio, possuiu perfis em diversas redes sociais, que são: Facebook, Google plus, Linkedin, Youtube, Tumblr, Twitter e Vimeo. Podem encontrar-se, os endereços onde a empresa possui perfis sociais:

- Facebook: [https://www.facebook.com/volupio.](https://www.facebook.com/volupio) No Facebook da Volupio podem encontrar-se imagens sobre os últimos trabalhos desenvolvidos e informação sobre a empresa.
- Google plus: https://plus.google.com/+VolupioDesign/about. Nesta rede social encontra-se informação sobre os colaboradores da Volupio, vídeos sobre trabalhos desenvolvidos e também artigos de informação realizados pelos seus colaboradores.
- Linkedin: [https://www.linkedin.com/company/volupio.](https://www.linkedin.com/company/volupio) O Linkedin é utilizado como rede profissional para interagir com outros profissionais deste setor, pode encontrar-se informação sobre trabalhos desenvolvidos.
- Youtube: [https://www.youtube.com/user/volupiochannel.](https://www.youtube.com/user/volupiochannel) No Youtube estão presentes vídeos que a empresa tem desenvolvido para os seus clientes, vídeos promocionais, publicitários e sobre a empresa.
- Tumblr: [http://volupiodesign.tumblr.com/.](http://volupiodesign.tumblr.com/) Nesta rede social a maior parte do conteúdo são imagens com uma explicação do trabalho elaborado.
- Twitter: [https://twitter.com/volupio.](https://twitter.com/volupio) No Twitter a Volupio introduz pequenos textos dos trabalhos que desenvolve, mas também, exemplos de trabalhos.
- Vimeo: [https://vimeo.com/volupio.](https://vimeo.com/volupio) Aqui estão presentes informações sobre a empresa e alguns vídeos desenvolvidos.

#### <span id="page-23-0"></span>**1.5.3 - Identidade Corporativa Gráfica**

Segundo González (2010) a Identidade Corporativa Gráfica é a responsável pela imagem da empresa, pelo seu símbolo, cores, e manual de normas. A Identidade Corporativa Gráfica é composta pela marca (nome comercial da empresa), pelo logótipo e pelo slogan. É importante qualquer empresa ter uma Identidade Corporativa Gráfica para se apresentar e ser conhecida no mercado.

#### **1.5.3.1 – Marca**

O Instituto Nacional da Propriedade Industrial (INPI) refere que a marca é um sinal que identifica no mercado os produtos ou serviços de uma empresa, distinguindoos dos de outras empresas. Se a marca for registada, passa o seu titular a deter um exclusivo que lhe confere o direito de impedir que terceiros utilizem, sem o seu consentimento, sinal igual ou semelhante, em produtos ou serviços idênticos ou afins (ou seja, o registo permite, nomeadamente, reagir contra imitações).

Para Pinho (1996) para criar uma marca, apenas copiar uma tendência ou seguir os passos da concorrência não serve para se tornar numa empresa que se diferencie. O objetivo da marca é justamente traduzir algo próprio, único e intransmissível. Na hora de criar uma marca é necessário ser original – procurar ser o primeiro, desta forma, o nome da empresa *Volupio – Estratégias de Comunicação* foi escolhido e estudado pelo fundador da empresa. O nome Volupio foi escolhido por ser curto, original e criativo, com estes adjetivos, com que esta empresa se identifica ao longo dos seus trabalhos. Com este nome o objetivo é captar a atenção do cliente e ficar na memória, como sendo um nome criativo, tal como as soluções que a empresa lhes pode apresentar.

Em reunião com o gerente Ricardo Matias, obtive informações sobre o surgimento da empresa, o nome Volupio não foi o primeiro nome da empresa, aquando da sua criação o nome era Apoio Perfeito, que era um nome muito simples, não é criativo e que se confunde com outros nomes de empresas semelhantes. Daí a necessidade de optar pela criação de um novo nome, o atual, Volupio – Estratégias de comunicação.

Ainda segundo Pinho (1996) o nome da marca é parte muito importante do processo por conseguir transmitir os princípios, posicionamento e valores da empresa. As principais características de um bom nome são de ser fácil de escrever, ser curto,

simples e original. No caso da Volupio, na criação do nome da marca, foram estudados esses fatores, para que o atual nome tenha uma boa aceitação por parte do público.

#### **1.5.3.2 - Logótipo**

O logótipo deve ser adequado a identificar uma entidade que preste serviços ou comercialize produtos, distinguindo-a das demais, podendo ser utilizado, nomeadamente, em estabelecimentos, anúncios, impressos ou correspondência. É o modo pelo qual determinada entidade pretende ser conhecida junto do público, segundo o Instituto Nacional de Propriedade Industrial. Segundo afirma Pertile (2014), o objetivo de um logótipo é sintetizar em traços simples um conceito da marca.

De acordo com Waltrick (2015) o símbolo visível de um conceito, o logótipo, é a forma particular como o nome da instituição ou produto é representado graficamente. O termo logótipo é perfeito para o que ele significa pois é justamente o que é criado – seja pela simples escolha de uma fonte de texto ou desenho original de uma fonte específica.

Na criação de um logótipo é importante também observar as cores utilizadas, pois, estas, por si só, já expressam sentimentos e reações. As cores devem estar também relacionadas com as ideias que o logotipo deve transmitir.

A imagem de marca da Volupio (Figura 6) é constituído por um elemento gráfico, juntamente com o nome da empresa escrito.

Segundo Tavares (2003) a marca é a junção das palavras, o nome escrito de forma única e personalizada, o símbolo é o sinal gráfico, que representa uma empresa por convenção e o logotipo é a junção do nome da marca com o elemento gráfico.

No caso da Volupio podem distinguir-se todos estes elementos, o elemento gráfico, a junção de diversas formas triangulares em tons de vermelho, para transmitir os sentimentos de ação, movimento e rigor da forma triangular e os sentimentos de confiança e atitude otimista.

#### **1.5.3.3 – Símbolo**

Para González (2010) o símbolo é um elemento gráfico com certas particularidades que devem ser a comunicação, a expressão, a associação e chamar a atenção, para que, quando se junta ao logotipo, se crie a identidade visual da empresa. O elemento gráfico da Volupio, é composto por várias formas triangulares, em vários tons de vermelho, a intenção da junção desses elementos, é dar uma sensação de transformação e evolução. Neste caso a cor vermelha, para Mesquita (2014) também tem como finalidade a alta visibilidade, espírito pioneiro e qualidade de liderança, que se pretende transmitir com a utilização desta cor.

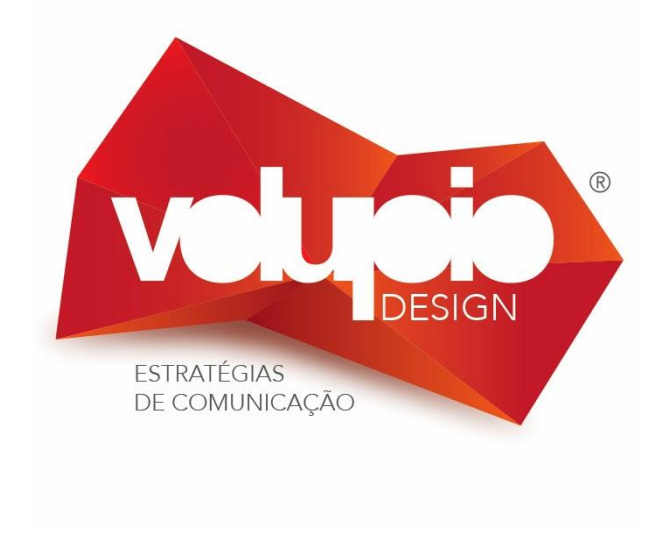

Figura 6 – Imagem de marca da Volupio Fonte: Arquivo da Volupio

#### <span id="page-25-1"></span><span id="page-25-0"></span>**1.6 Análise SWOT**

Segundo Santos (2012), a análise SWOT<sup>6</sup> é uma ferramenta de administração que é muito utilizada no planeamento de uma empresa e serve para identificar o seu ambiente interno, os seus pontos fortes e fracos; ao fazer isso a empresa consegue perceber em que setor precisa de melhorar e quais são as suas ameaças para o futuro. É realizada uma análise SWOT no planeamento estratégica da empresa, para fazer a análise do cenário, sendo usada como base para a gestão e planeamento estratégico da empresa. É um sistema simples para verificar a posição estratégica da empresa no ambiente em questão, a análise de cenário divide-se em: ambiente interno da organização (forças e fraquezas) e ambiente externo (oportunidade e ameaças):

Daychoum (2007) refere que a análise externa corresponde às principais perspetivas de evolução do mercado em que a empresa atua. São fatores provenientes do mercado e do meio envolvente – decisões e circunstâncias fora do controlo direto da empresa, das quais se deve tirar partido ou proteger, construindo barreiras defensivas.

1

<sup>6</sup> *Strengths, Weaknesses, Opportunities and Threats*

- Oportunidades: Aspetos positivos da envolvente, com impacto significativo no negócio da empresa;

- Ameaças: Aspetos negativos da envolvente, com impacto significativo no negócio da empresa.

Daychouw (2007) afirma ainda que relativamente à análise Interna esta corresponde aos principais aspetos que diferenciam a empresa ou o (s) produto (s) dos seus concorrentes. São provenientes do produto e da empresa – decisões e níveis de performance que podemos gerir.

- Forças: Vantagens internas da empresa ou produto (s) em relação aos seus principais concorrentes;

- Fraquezas: Desvantagens internas da empresa ou produto (s) em relação aos seus principais concorrentes.

No final da análise SWOT pretende-se definir as relações existentes entre os pontos fortes e fracos com as tendências mais importantes que se verificam na envolvente da empresa, seja ao nível do mercado global, do mercado específico, da conjuntura tecnológica, social e demográfica, da conjuntura económica e das imposições legais.

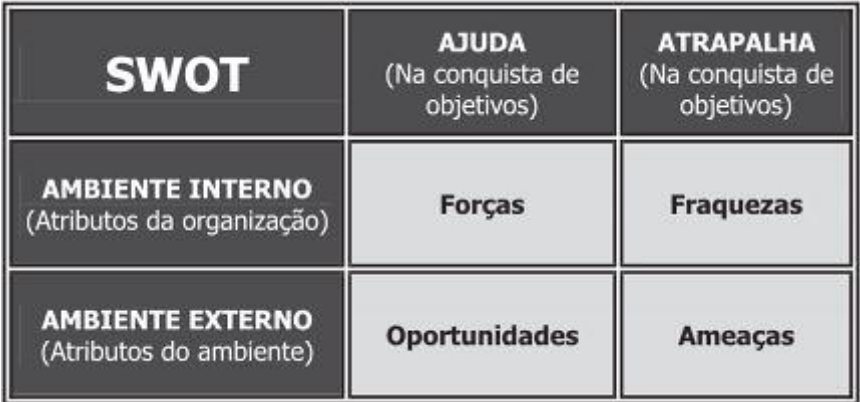

Na tabela 1 pode ver-se a estrutura de uma análise SWOT.

Tabela 1 - Modelo esquemática da Análise SWOT

Fonte: Daychouw, M. (2007), p.8. 40 Ferramentas e Técnicas de Gerenciamento.

<span id="page-26-0"></span>Para Daychoum (2007), a análise SWOT, ou seja, a análise dos pontos fortes e fracos da organização, das oportunidade e das ameaças é um instrumento precioso para qualquer entidade, não necessariamente uma empresa. Permite-lhe fazer uma análise precisa da sua situação num nível de detalhe que possibilita a definição de estratégias a serem tomadas no presente e no futuro.

A análise SWOT da Volupio (Tabela 2) baseou-se em conversas com os colaboradores e clientes da empresa e pela minha perceção do funcionamento da empresa.

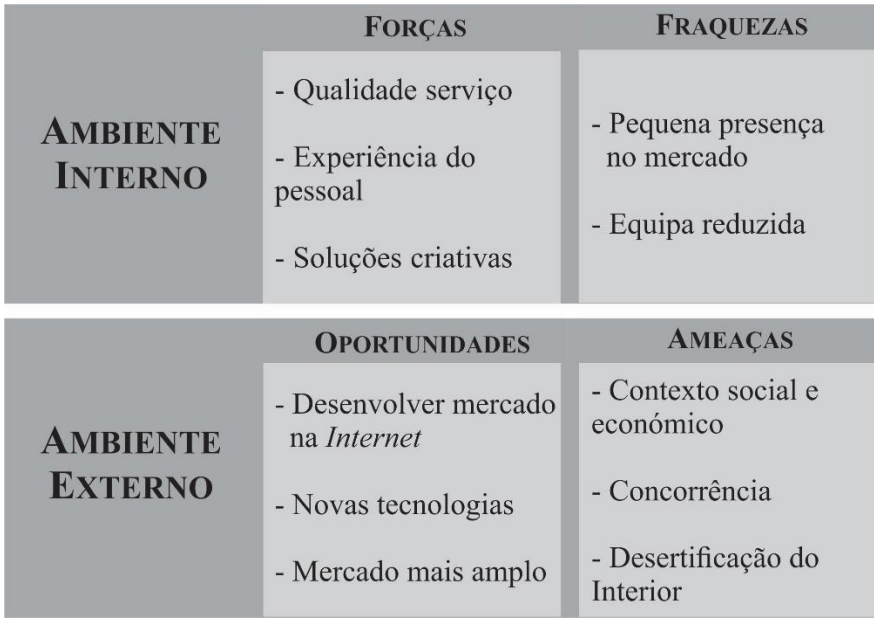

Tabela 2 – Análise SWOT da Volupio

Fonte: Elaboração própria

<span id="page-27-0"></span>Como pontos fortes é de salientar a qualidade dos serviços prestados na empresa, com a ajuda essencial dos seus colaboradores bastante experientes, capacitados e empenhados no desenvolvimento de cada tarefa proposta de modo a responder da melhor maneira às exigências dos clientes. Esta equipa de profissionais, procura oferecer soluções criativas no desenvolvimento dos seus produtos e para a satisfação dos seus clientes. Estes pontos fortes são fatores decisivos para a satisfação e fidelização dos seus clientes.

Os principais pontos fracos são a dimensão da Volupio no mercado, estando esta empresa, situada em Viseu, uma região do interior do país, o mercado não é tão grande, por isso, desenvolve a maioria dos seus trabalhos para empresas da região o que não lhe dá uma grande projeção para o resto do país. A equipa reduzida é outro ponto fraco que encontrei na empresa, uma equipa de três elementos, para desenvolver todos os trabalhos pedidos pelos clientes, leva a que, todos os colaboradores tenham de participar em várias áreas num projeto, fator que pode, retirar qualidade se cada colaborador estivesse centrado numa só tarefa de cada vez.

O fator ameaça, destaca-se principalmente, o contexto social e económico, que retira potenciais clientes do mercado, que optam por não investir nestes serviços devido

ao seu custo e privilegiam outros serviços que não os de publicidade e comunicação. Outra ameaça a destacar é a concorrência que é cada vez mais elevada, mesmo sendo no interior do país, já se faz sentir alguma concorrência nestas áreas, que oferecem o mesmo tipo de serviços.

As principais oportunidades são as possibilidades de desenvolvimento na Internet, é possível propor e elaborar soluções para os clientes à distância, é possível comunicar de forma mais simples e mais rápida com os seus clientes. Não são necessárias sessões presenciais para ser possível desenvolver um trabalho. A Internet também permite adquirir clientes de Portugal ou mesmo fora do país. As novas tecnologias associadas aos *softwares* de criação de websites, permitem o desenvolvimento de trabalhos de uma forma mais simples e mais rápida, isso, é um fator positivo para a empresa, mas também, para o cliente, o aparecimento das novas tecnologias oferece novas soluções que favorecem e simplificam o trabalho na empresa, com o surgir de *Software* especializado, melhora e reduz o tempo de realização de uma tarefa. Analisando os pontos anteriores, era importante para a Volupio:

- desenvolver mais estratégias de comunicação, com a finalidade de, atrair mais clientes;

- aumentar a sua equipa de profissionais;

- analisar a concorrência para oferecerem uma oferta diversificada.

Neste capítulo foi apresentada a empresa onde realizei o estágio, no capítulo II são descritas as atividades realizadas ao longo destes três meses.

# <span id="page-29-0"></span>Capítulo 2 Estágio Curricular

O estágio curricular é uma parte muito importante no percurso académico e profissional para os alunos, pelo facto de ser, para a grande maioria o primeiro contacto com o mundo do trabalho e também permite pôr em prática os conhecimentos adquiridos ao longo dos três anos do curso. Neste capítulo apresenta-se o plano de estágio que foi criado para o estágio, um cronograma com a lista das atividades desenvolvidas e a descrição do trabalho efetuado.

#### <span id="page-30-0"></span>**2.1 Plano de Estágio**

Após ter sido aceite, na Volupio, para a realização do estágio curricular foi feito pelo supervisor na empresa um plano de estágio (Anexo I) que tem como objetivo planear e descrever as principais atividades a desenvolver ao longo dos três meses. As principais tarefas planeadas foram:

- criação de *websites*, em sistemas de gestão de conteúdo *Wordpress*;

- instalação e gestão de plataformas *Wordpress*;

- atualização de *websites*, em sistemas de gestão de conteúdo *Wordpress*;

- gestão de lojas *online*, em sistemas de gestão de conteúdo *Wordpress*, através de *plugins*, *WooCommerce*.

#### <span id="page-30-1"></span>**2.2 Cronograma**

Segundo Xavier et al. (2014) um cronograma é um documento que representa o planeamento de tempo de um projeto. Representa a data de início e a data estimada para a conclusão. É um documento na forma gráfica ou de tabela com as datas planeadas podendo conter marcos importantes.

Os cronogramas apresentados de seguida possuem de uma forma resumida as atividades realizadas de 06 de julho a 06 de outubro 2015.

Nas tabelas encontram-se os dias úteis de cada mês, pelo facto, de não ter estagiado ao fim de semana. Na empresa o meu horário de trabalho era igual aos do colaboradores da Volupio, ou seja, das 10:00 horas até às 13:00 e das 14:00 às 19:00 horas.

No decorrer do estágio as minhas principais funções foram:

- Atualização de *websites* em *Wordpress*;

- Criação de *websites* em *Wordpress*.

No primeiro mês de estágio (Tabela 3), em julho desenvolvi atividades de atualização de *websites* e introdução de conteúdo. Fiz a atualização de receitas e a construção de um *website* em *Wordpress* para uma empresa de Viseu, que comercializa caixilharia a alumínio.

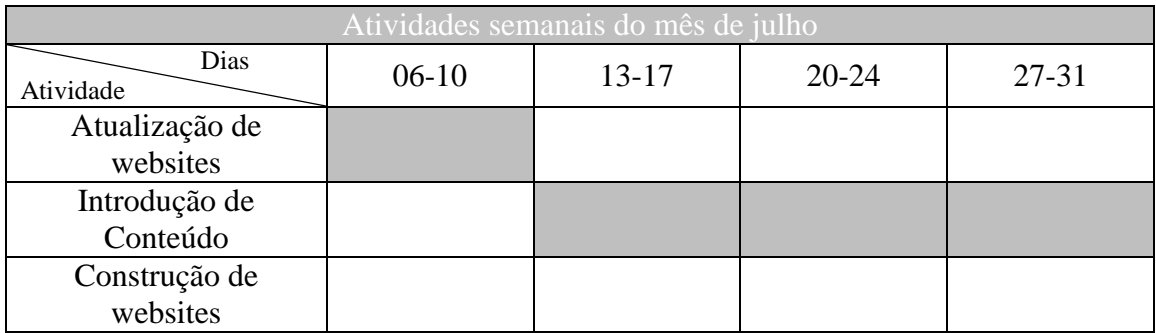

Tabela 3 – Cronograma das atividades do mês de Julho Fonte: Elaboração própria

<span id="page-31-0"></span>No mês de agosto segundo mês de estágio (Tabela 4), foi-me proposto trabalho de atualização de *websites*, introdução de conteúdo e a continuação da construção do website que comecei no mês de julho.

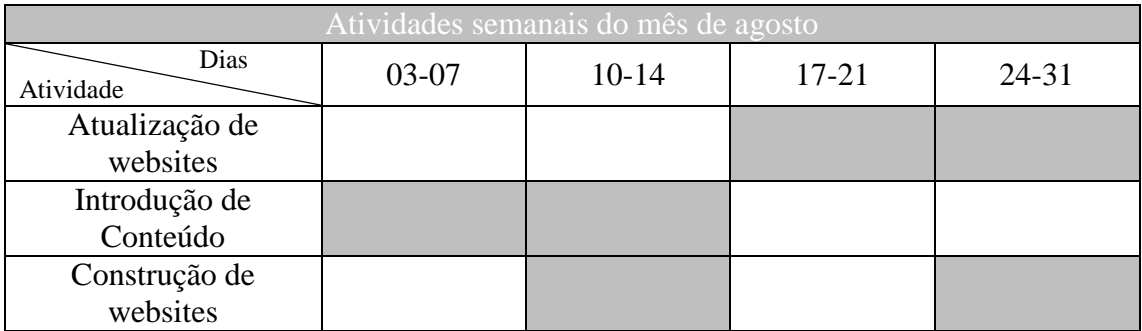

Tabela 4 – Cronograma das atividades do mês de Agosto

Fonte: Elaboração própria

<span id="page-31-1"></span>O terceiro e último mês de estágio (Tabela 5), foi o mês de setembro e a primeira semana do mês de outubro, tive como função a introdução de produtos e a atualização de um menu de restaurante para o *website* correspondente. Neste último mês a tarefa mais praticada foi a atualização de *websites*.

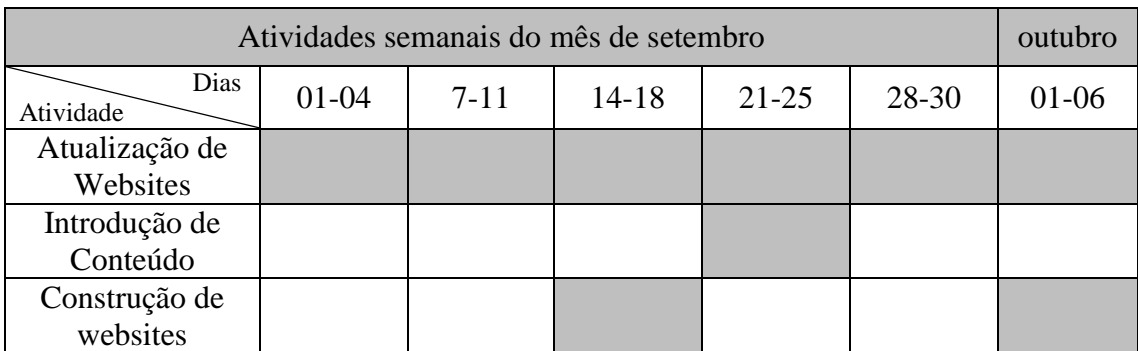

Tabela 5 – Cronograma das atividades do mês de Setembro e Outubro Fonte: Elaboração própria

#### <span id="page-32-2"></span><span id="page-32-0"></span>**2.3 Atividades Realizadas**

Durante o decorrer do estágio, a maior parte, das minha tarefas tinham a ver com a atualização e criação de *websites* para empresas do concelho de Viseu, algumas dessas empresas já eram clientes da Volupio, só uma delas é que era um novo cliente da empresa. Todas as tarefas que me foram propostas ao longo do estágio (anexo I) foram realizadas com sucesso. As tarefas que eu tinha que realizar eram-me propostas em reunião com o meu supervisor e de seguida enviava-me um e-mail com a descrição do trabalho a realizar e os dados de acesso para os websites. Os pontos a seguir têm como objetivo descrever e detalhar todos os procedimentos para a realização dessas tarefas.

#### **2.3.1 Construção Websites**

<span id="page-32-1"></span>Segundo Santos (2009), o WebDesign é uma atividade no âmbito da engenharia Web que consistem em criar páginas web na perspetiva do utilizador, que combina, competência técnicas e artísticas de forma a potenciar o resultado, com informações vocacionadas para alimentar as expetativas do utilizador. É a capacidade de criar páginas Web, com um conjunto de hiperligações, que sejam úteis para o utilizar, um *website* deve ter a informação suficiente, nem de mais nem de menos, uma vez, que é o conteúdo que motiva a navegação do utilizador pelo Website.

Cada página Web tem de ter em atenção um fator chamado usabilidade, tem de ter uma navegação fácil e simples de usar de modo a cativar o utilizador. Um *website* terá mais sucesso se o utilizador conseguir examinar facilmente a página, porque o utilizador, não vai ler o *website* na sua totalidade.

#### **2.3.1.1 Desenvolvimento de Uma Página Web**

Santos (2009) refere que para a construção de uma página web é essencial construir um guia com regras e estratégias a adotar ao longo da construção da página, com essas regras e estratégias aumenta a probabilidade de ver o trabalho concluído dentro dos prazos e com a qualidade desejada, pois é necessário, perceber qual é a finalidade da página web e para quem ela é dirigida. Então, pode classificar-se a construção de um *website* em três grandes fases:

- conceção – nesta fase é estudado o que é *website* deve conter, a informação a introduzir e as suas funcionalidades.

- implementação – o que o *website* deve ter? Nesta fase é estudada uma estrutura, são feitos testes e a concretização do alojamento.

- manutenção – a manutenção são todas as alterações, correção de erros ou adicionar novas funcionalidades, depois do *website* ter sido aceite.

Estas são as fases principais no processo de construção de um *website*, nestas grandes fases, encontram-se subfases, que são importantes para a conclusão da sua fase principal, como mostra na figura 7, todas as fases na construção de um website.

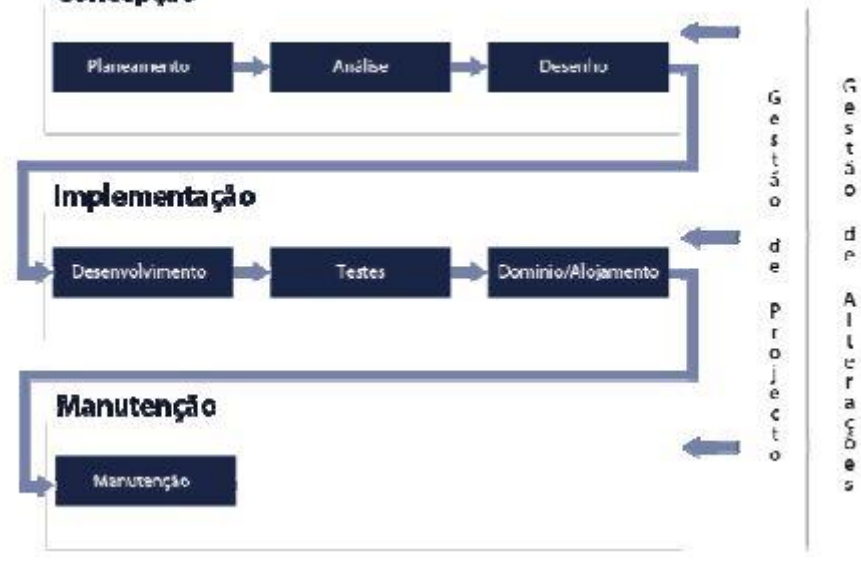

Сопсеройо

Figura 7 – Fases de desenvolvimento de um Website Fonte: Santos, E (2009) Web Design, consultado em 9/Setembro/2015

<span id="page-33-0"></span>Como se pode ver na figura 7, a cada grande fase, pertence um conjunto de subfases, importantes para o sucesso do desenvolvimento de uma página web.

Na primeira fase, a conceção, encontramos as subfases que são, o planeamento, a análise e o desenho. Na fase do planeamento são identificadas as necessidades às quais vai responder a página web. Na fase da análise, é feita uma análise detalhada das funcionalidades da página web. No desenho, é um esquema da interface que vai estruturar a página. Na fase de implementação, encontramos o desenvolvimento, onde é feita uma programação das diversas partes do *website*. No teste, são feitos testes às funcionalidades da página web. O alojamento, é a disponibilização da página web para os seus utilizadores na fase de manutenção é feita a manutenção à página web após ela ter sido aceite e finalizada.

Para a construção de um *website* foi-me pedido para construir um *website*, em *Wordpress*, para uma empresa da cidade de Viseu, a Alfermar, é uma empresa de construção de caixilharia e alumínio. A Alfermar já possuía um *website*, então, a tarefa que me foi pedida, foi de construir um novo *website* para a empresa onde introduzi a informação existente no *website* antigo.

Como está descrito no texto acima, a primeira fase é a fase da conceção, nesta fase, o primeiro ponto a ser estudado foi o planeamento, para o planeamento tive em atenção as necessidades do cliente com este novo *website*. A Alfermar tem como propósito dar a conhecer os seus produtos e os seus trabalhos. Com esta página web a empresa tem como objetivo atrair novos clientes, através de diversas fotografias de trabalhos elaborados, levando clientes a procurar os serviços da empresa. O públicoalvo, é um conjunto da população com necessidades em comum, que possam, recorrer a este serviço, no caso da Alfermar o seu Público-alvo são as pessoas com casa própria, é uma população da classe média/alta, pois, estes produtos são relativamente caros.

Para a análise, pesquisei a informação a ser colocada no *website* e de que maneira, escolhi algumas frases e palavras a colocar em destaque ao longo da página como: uma equipa experiente e profissional para o receber; a Alfermar torna o seu investimento rentável e duradouro.

Para terceiro e último ponto, o desenho, após ter realizado os últimos dois pontos com sucesso, é mais fácil realizar um desenho sem erros e definitivo, em primeiro lugar fiz um esboço em papel, com as ideias principais sobre o *layout* (Anexo IV) do meu website. Na figura 8 encontra-se a estrutura que elaborei para o *website* da Alfermar.

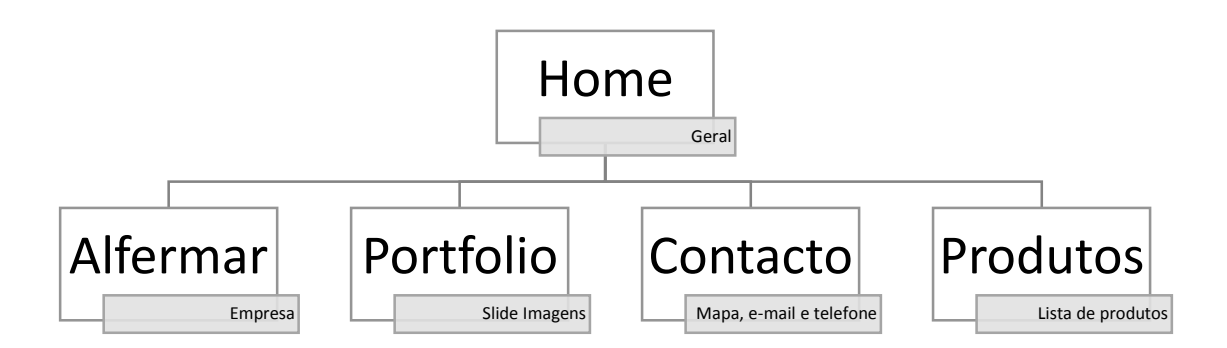

Figura 8 – Estrutura do *website* da Alfermar Fonte: Elaboração própria

<span id="page-35-0"></span>Um *layout*, um esquema (estrutura) da distribuição dos elementos num website, de seguida passei as ideias em *moqups*, a distribuição dos elementos pela página (Figuras 9, 10, 11 e 12).

Na página Alfermar (Figura 9), num primeiro nível, faço uma descrição da empresa e a sua história, juntamente, com um *slide* de imagens, através de um *slide* disponível no *template* do *Wordpress* e num segundo nível, apresento qualidades da empresa, como, uma equipa experiente, materiais certificados e qualidades reconhecida, cada um com um pequeno texto; ao lado dessas qualidades introduzi um gráfico de barras horizontais dinâmicas, adicionando uma opção também disponível no *template* o *Progress Bar* com as percentagens de trabalhos desenvolvidos em cada área, pelo facto, de ter sido pedido, que introduzisse um conteúdo com curiosidades, por fim, inseri, duas imagens, uma do *Facebook*, com ligação ao *Facebook* da empresa e outra de um catálogo, com a ligação ao catálogo de produtos.

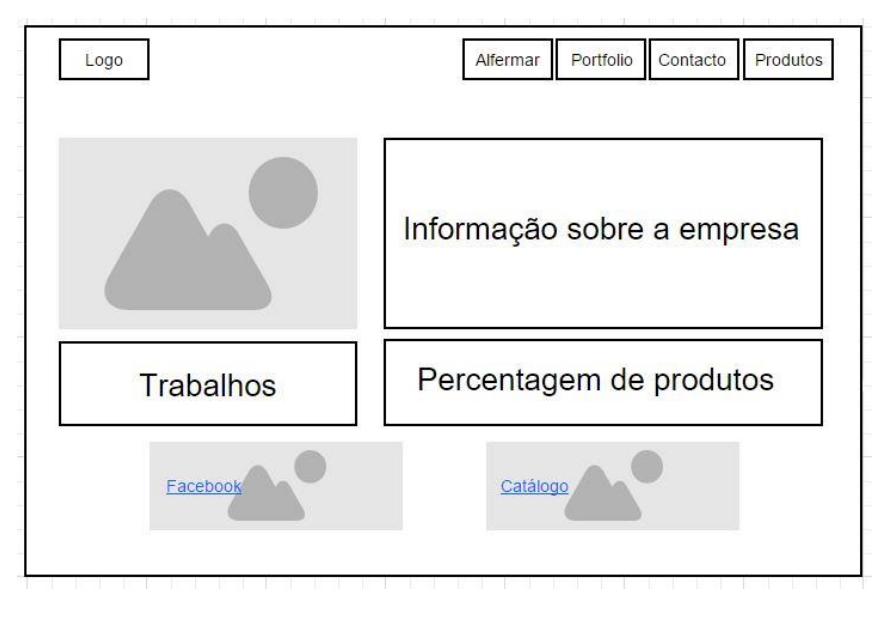

Figura 9 – Página sobre a "Alfermar" Fonte: Elaboração própria

<span id="page-36-0"></span>Na página do portfolio, o cliente não queria informação sobre os produtos, queria que apresentasse a totalidade das imagens que me foram fornecidas, então introduzi um *slide* de imagens com as imagens fornecidas, no entanto, em reunião com o cliente achou que eram muitas imagens para um *slide* e propôs a colocação de dois *slides*, coloquei então nesta página, dois *slides* de imagens (Figura 10). Como o cliente pediu que colocasse as mesmas imagens nos dois *slides*, existem imagens semelhantes nos dois *slides*, mas tive o cuidado de colocar os *slides* a iniciar com imagens diferentes.

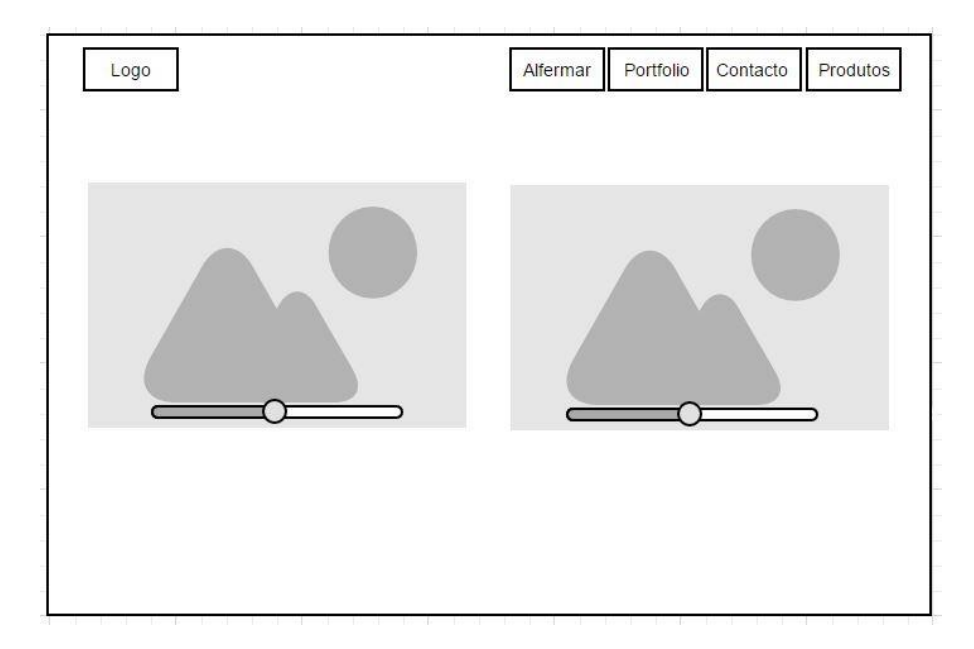

<span id="page-36-1"></span>Figura 10 – Página portfolio com slide de imagem Fonte: Elaboração própria

Na página dos contactos (Figura 11), introduzi na parte superior, a incorporação de um mapa, que retirei do *Google maps*, com a localização exata da empresa, adicionando, uma descrição da morada e na parte inferior, coloquei três caixas de texto, a primeira com a morada da empresa, na segunda caixa de texto os contactos de telefone e telemóvel e na última caixa, o contacto de *e*-*mail*.

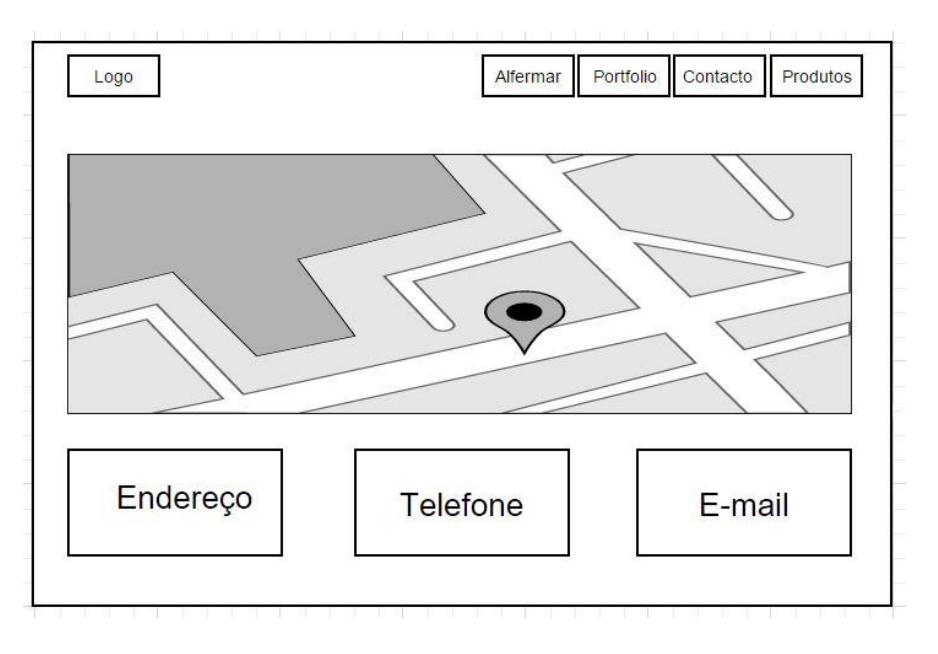

Figura 11 – Página "Contactos" Fonte: Elaboração própria

<span id="page-37-0"></span>Por último, a página dos produtos (Figura 12), nesta página, foi-me pedido que não destaca-se todos os produtos da empresa, mas que colocasse, os serviços que pode prestar, então, adicionei duas caixas de texto onde introduzi um título para os produtos, e uma descrição dos produtos e das suas qualidades.

De seguida, adicionei quatro colunas, nas primeiras colunas coloquei uma descrição de um serviço e por baixo uma imagem com um exemplo do serviço correspondente. Nas colunas, "tipo de serviço", coloquei um dos serviços possíveis, por exemplo, "Janelas", que passando o rato por cima desse quadrado, a imagem muda e aparece uma descrição desse serviço, esse efeito é conseguido, com a opção *Flip Boxes* do meu *template Wordpress*.

Na segunda fila de colunas acontece o mesmo com as outras caixas, coloque, uma imagem representativa de cada serviço, com uma hiperligação aos produtos do serviço correspondente.

| Logo            |                               | Alfermar        | Portfolio | Contacto | Produtos        |  |
|-----------------|-------------------------------|-----------------|-----------|----------|-----------------|--|
| Título produtos |                               |                 |           |          |                 |  |
|                 | Descriçao da gama de produtos |                 |           |          |                 |  |
| Tipo de produto | Tipo de produto               | Tipo de produto |           |          | Tipo de produto |  |
|                 |                               |                 |           |          |                 |  |
|                 |                               |                 |           |          |                 |  |

Figura 12 – Página dos "Produtos" Fonte: Elaboração própria

<span id="page-38-0"></span>Pode ver-se na figura 13 e 14 a página da Alfermar e a página contacto, o resultado final.

<span id="page-38-1"></span>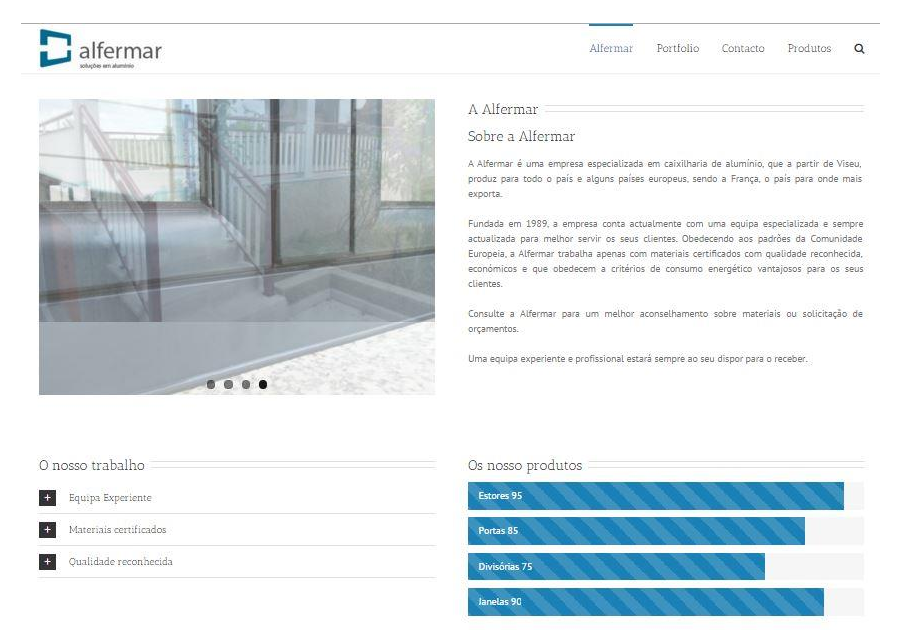

Figura 13 – Página Alfermar Fonte: Página web da Alfermar

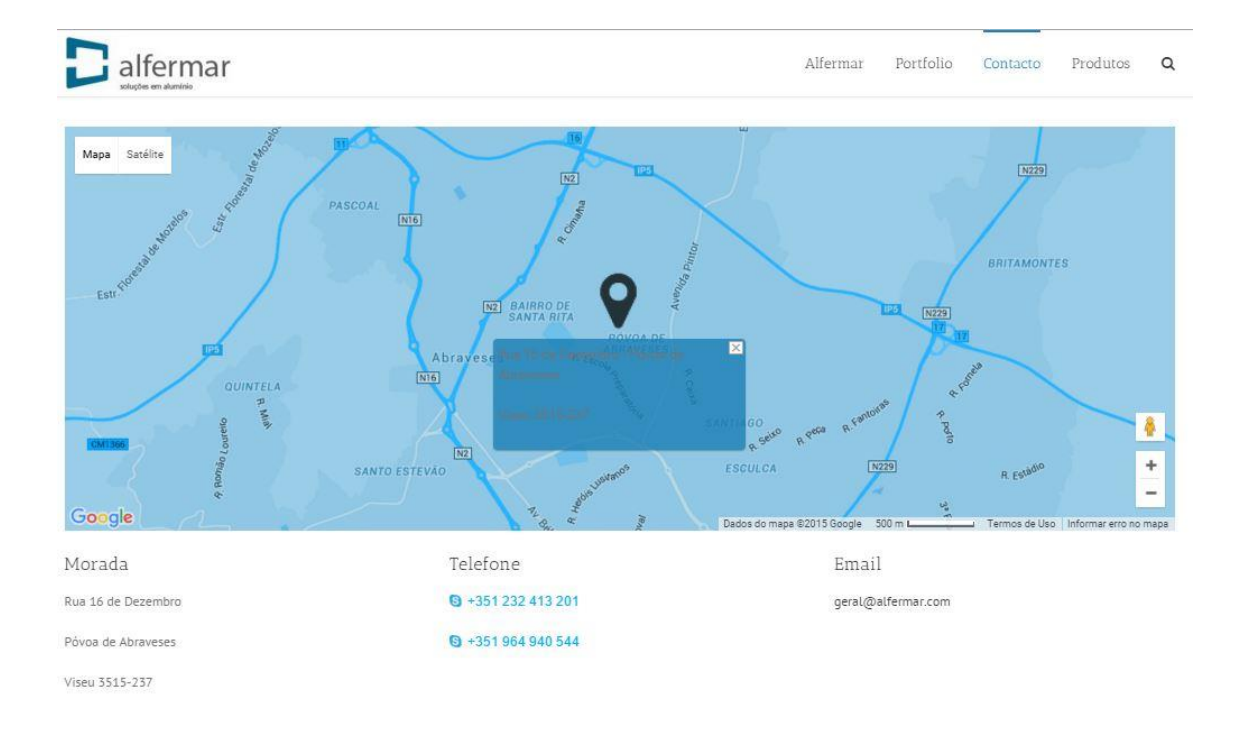

Figura 14 – Página contacto da Alfermar Fonte: Página web da Alfermar

#### <span id="page-39-1"></span>**2.3.2 Atualização de** *website* **em** *Wordpress*

<span id="page-39-0"></span>O *Wordpress* surgiu em 2003 e no início os criadores eram Ryan Boren e Matthew Mullenweg. Hoje a empresa responsável pelo Wordpress chama-se Automattic. Brito (2011) afirma que o *Wordpress* é um *open source*, ou seja, o seu código fonte é aberto e gratuito, permitindo assim a personalização do seu sistema por qualquer pessoa que tenha alguns conhecimentos na plataforma.

Marques (2014) refere que o *Wordpress* é um *software* livre para a criação e para a gestão de conteúdos web que permite criar a atualizar facilmente um website. Há uma dúzia de anos a solução para criar um *website* era criá-lo de raiz, o que demorava normalmente muitos meses e um orçamento largo, por isso, a solução passa por usar um CMS<sup>7</sup> , que é um gestor de conteúdos instalado no servidor a partir do qual começa a configurar e desenvolver um *website*.

Segundo Messenlehner (2004) existem muitos CMS, mas o *Wordpress* é o mais utilizado, porque é simples, integra todo o tipo de plataformas existentes, existe uma grande diversidade de temas, *plugins* e muita informação.

1

<sup>7</sup> Para Luiz (2014) *Content Management System* é um sistema que permite criar ou gerir conteúdo em *websites*.

O primeiro trabalho que me foi proposto no estágio curricular foi a tradução de um *website* para "Fumeiros Terras do Demo"<sup>8</sup> (Figura 15 e 16). É uma empresa situada no concelho de Vila Nova de Paiva, que pertence ao Distrito de Viseu, ficando aproximadamente a 20km de distância. Neste *website* podemos encontrar os produtos comercializados pela marca, a história da empresa e algumas receitas com produtos da empresa, realizadas e testadas por um chefe. O *website* encontra-se escrito em Português (língua principal), mas também, está traduzido em inglês e francês, à exceção das receitas do chefe.

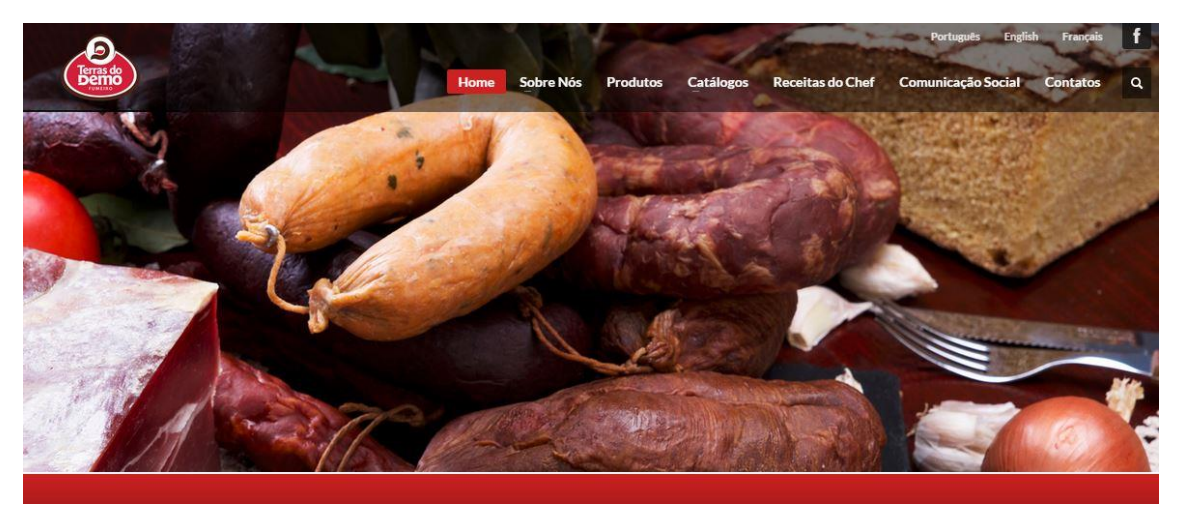

Figura 15 – Vista geral website "Fumeiros Terras do Demo" Fonte: Página web de Fumeiros Terras do Demo

<span id="page-40-0"></span>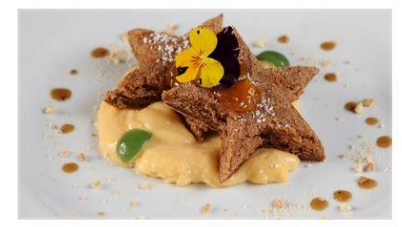

Estrelas de chocolate e doce de abóbora com amêndoa:

OUINTA-FEIRA: 11 IUNHO 2015 BY FUMEIROS TERRAS DO DEMO

<span id="page-40-1"></span>1

1 Pão-de-ló de chocolate 1 frasco de doce de abóbora com amêndoa 0.4 Lt de creme pasteleiro com raspas de limão Preparação: Realizamos um pão-de-ló de chocolate e quando estiver frio cortamos em formato de estrela. Colocamos sobre um base de creme pasteleiro e regamos por cima com o doce de abóbora com amêndoa.

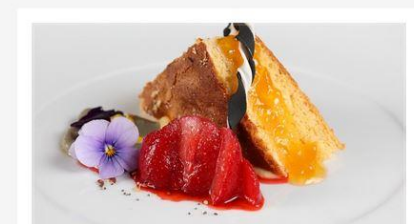

Falso guardanapo com doce de melão e lágrima de doce de maçã com v.porto

QUINTA-FEIRA, 11 JUNHO 2015 BY FUMEIROS TERRAS DO DEMO

1 frasco de doce de melão 1 frasco de doce de maçã com vinho do porto 1 pão de ló em forma quadrada. Realizamos um pãode-ló em forma quadrada. Depois de frio cortamos em triângulos, ou em quadrados e depois ao meio em triângulos.

Figura 16 – Receitas website "Fumeiros Terras do Demo"

Fonte: Página web de Fumeiros Terras do Demo

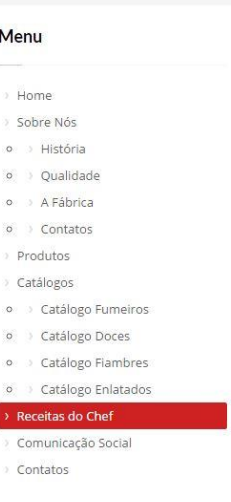

<sup>8</sup> Fumeiros Terras do Demo, consultado em 6/Julho/2015, em [www.fumeirosterrasdodemo.pt](http://www.fumeirosterrasdodemo.pt/)

Neste primeiro trabalho, a minha tarefa, foi a introdução de receitas no *website* para a língua francesa e inglesa. Foi-me cedido um documento com as receitas traduzidas pela empresa na língua francesa e inglesa (Anexo II).

Tinha de introduzir os menus e as receitas, para atualizar cada receita tinha de colocar as receitas correspondentes a cada língua associando-lhes a imagem correspondente. Para desenvolver esta tarefa descrevo o procedimento: antes de começar este trabalho foram-me dados os documentos traduzidos para a língua francesa e outros para a língua inglesa. Entrando no painel principal do *Wordpress* dirigi-me à secção dos artigos e de seguida adicionei um artigo para verificar se fica corretamente no *website*, feita essa verificação, comecei a introduzir as receitas por ordem e com as respetivas imagens, como mostra a figura 17.

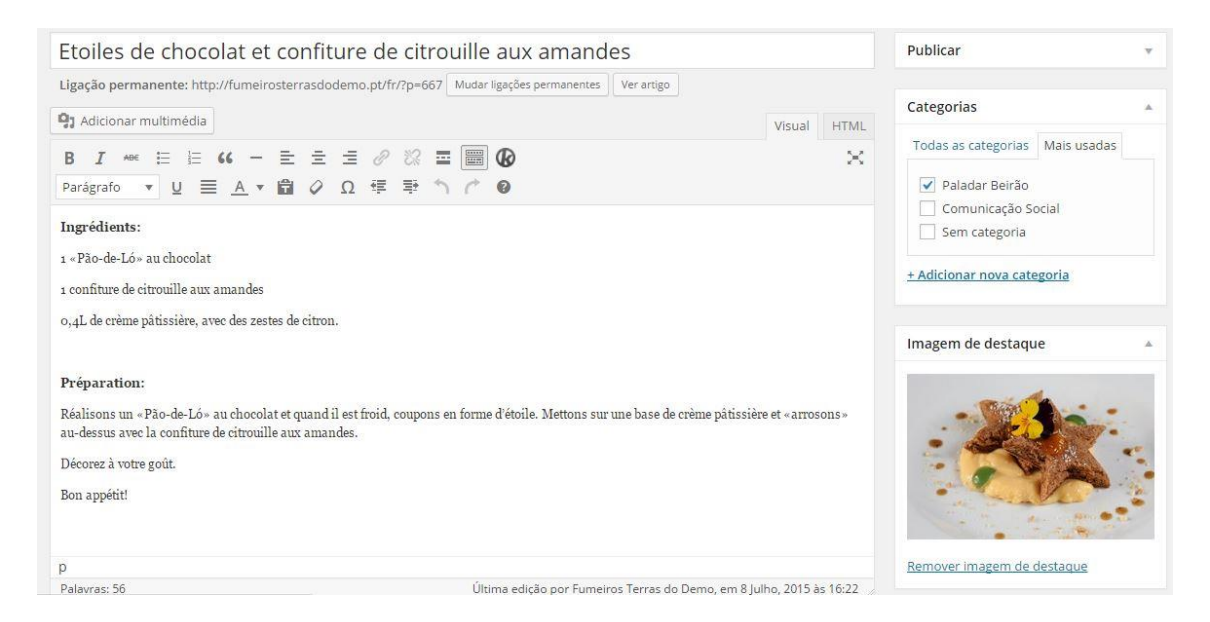

Figura 17 – Artigo das receitas na língua francesa Fonte: Página web de Fumeiros Terras do Demo

<span id="page-41-0"></span>Para introduzir as receitas o procedimento foi: pesquisar no *website* a imagem correspondente a cada receita; adicionar um novo artigo com o título da receita, a descrição da receita, e a imagem que coloco como "imagem de destaque" e as receitas são colocadas numa categoria "Paladar Beirão". Assim a receita fica atualizada para o respetivo idioma com a imagem correspondente (Figura 18).

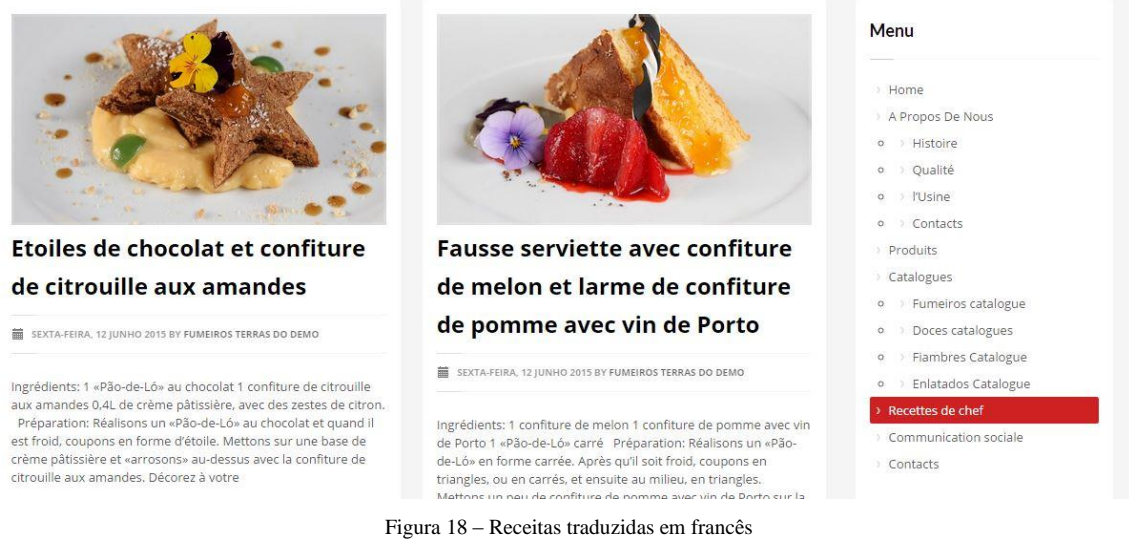

Fonte: Página web de Fumeiros Terras do Demo

<span id="page-42-0"></span>A introdução das receitas em francês (Figura 18) foi bastante rápida, como a língua francesa é a minha língua materna, encontrava facilmente a tradução para cada receita. O procedimento para a introdução das receitas na língua inglesa (Figura, 19 e 20) foi o mesmo que foi utilizada para a língua francesa.

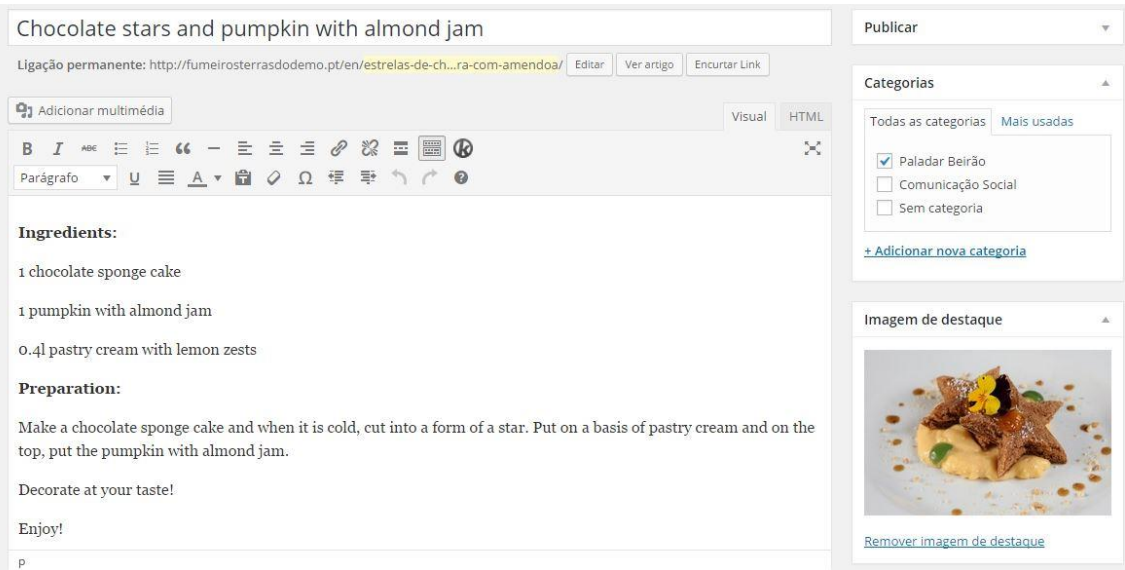

<span id="page-42-1"></span>Figura 19 – Artigos das receitas na língua inglesa

Fonte: Página web de Fumeiros Terras do Demo

| Chocolate stars and pumpkin with almond jam                               | Menu                                                                                                    |                                                                                                    |
|---------------------------------------------------------------------------|----------------------------------------------------------------------------------------------------|----------------------------------------------------------------------------------------------------|
| 崙<br>SEGUNDA-FEIRA, 15 JUNHO 2015 BY FUMEIROS TERRAS DO DEMO<br>Read more | Ingredients: 1 chocolate sponge cake 1 pumpkin with almond jam 0.4l pastry cream with<br>lemon zests Preparation: Make a chocolate sponge cake and when it is cold, cut into a<br>form of a star. Put on a basis of pastry cream and on the top, put the pumpkin with<br>almond jam. Decorate at your taste! | Home<br>About Us<br>> History<br>$\circ$<br>$^\circ$<br>Quality<br>> The Facilities<br>$\circ$<br>Contacts<br>$\circ$<br>Products<br>Catalogs<br>> Fumeiros Catalog<br>$\circ$<br>Jams Catalog<br>$\circ$<br>Ham Catalog<br>$\circ$ |
| PUBLISHED IN PALADAR BEIRÃO<br>竈                                          |                                                                                                    | Canned Catalog<br>$\circ$<br>Chef recipes<br>Social Communication                                                                                                    |

Figura 20 – Receita traduzida em inglês Fonte: Página web de Fumeiros Terras do Demo

<span id="page-43-0"></span>Porém, para a introdução das receitas na língua inglesa, não foi tão rápida como para a língua francesa, pelo facto de, não perceber a língua inglesa tão bem como a francesa, então não associava tão facilmente a tradução da receita correspondente. No entanto, realizei a tarefa com sucesso. Concluída esta tarefa, foram propostas as atualizações de dois *websites* de empresas diferentes. Em primeiro lugar, a atualização do *website* de uma empresa de Viseu a "Comev", uma empresa de caixilharia e alumínio e em segundo um diretório de empresas.

No *website* da Comev<sup>9</sup> é referido que "A COMEV, Construções Metalúrgicas de Viseu Lda., foi construída através de escritura lavrada na 1ª Cartória Notarial de Viseu e registada na conservatória do Registo Comercial de Viseu sob o n.º 2181 de 30 de Março de 1992. A empresa iniciou a laboração em instalações alugadas, no Bairro de Guimarães, a Comev aliou-se a três grandes marcas internacionais, garantindo assim uma vasta gama de soluções de elevada qualidade. Somos representantes oficiais da Sapa, Cortizo, e Alusys. Conselho de Viseu". Nos pontos a seguir descrevo ao pormenor o decorrer destas atividades. Neste trabalho, no *website* da Comev, a minha função foi introduzi os produtos no website, nas categorias correspondentes. A Comev tem parcerias com três empresas de construção de caixilharia e alumínio que são: Sapa<sup>10</sup>, Cortizo<sup>11</sup> e Alusys<sup>12</sup>.

1

<sup>9</sup> Comev, consultado em 12/Agosto/2015, em www.comev.pt/web/

<sup>10</sup> Sapa, consultado em 12/Agosto/2015, e[m www.sapagroup.com/](http://www.sapagroup.com/)

<sup>11</sup> Cortizo, consultado em 12/Agosto/2015, e[m www.cortizo.com/paginas/inicio](http://www.cortizo.com/paginas/inicio)

<sup>12</sup> Alusys, consultado em 13/Agosto/2015, em [www.alusys.pt/](http://www.alusys.pt/)

Num primeiro momento, agrupar os produtos das diferentes marcas para, posteriormente, colocá-los no *website* da Comev, onde apresenta os produtos dos seus parceiros, no total foram, mais de setenta produtos das três empresas diferentes.

Neste caso, como se trata de colocar produtos não foi utilizado nenhum artigo, para esse efeito, foi utilizado um *plugin*, o *Woocommerce*. Para Messenlehner (2014) os *plugins* permitem transformar um *website* naquilo que se imaginar, desde um website clássico até websites de e-commerce ou uma rede social. Os *plugins* podem ajudar a implementar funções num *website*, com pouco ou nenhum conhecimento de programação. O *plugin* é um programa ou um conjunto de uma ou mais funções que acrescentam uma ou mais funções em *websites Wordpress*.

O *plugin* utilizado é o *Woocommerce<sup>13</sup>*, é um plugin *eCommerce* gratuito que permite vender produtos em *websites*. Para Brito (2011) este *plugin* Construído para se integrar perfeitamente com *Wordpress*, *WooCommerce* é solução de comércio eletrônico mais popular do mundo que dá a ambos os proprietários de lojas e desenvolvedores controlo completo. Com flexibilidade infinita e acesso a centenas de extensões gratuitas e premium Wordpress *WooCommerce*, agora alimenta 30% de todas as lojas *online* - mais do que qualquer outra plataforma.

O passo seguinte, é colocar os produtos no *website* da Comev, para isso, o procedimento foi: na barra lateral esquerda do painel do *Wordpress*, podemos encontrar o *plugin Woocommerce*, onde está incluído o separador dos produtos (Figura 21).

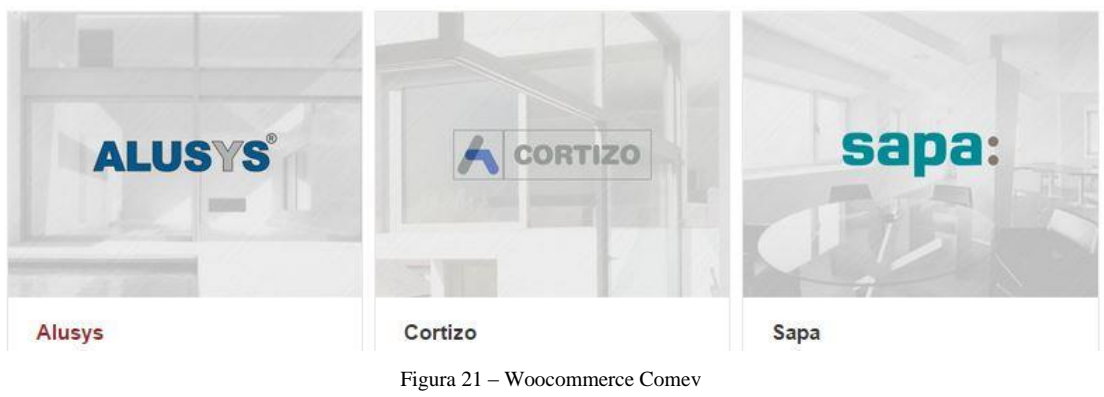

Fonte: Administração Wordpress da Comev

<span id="page-44-0"></span>1

<sup>13</sup> Woocommerce, consultado em 14/Agosto/2015, em www.wordpress.org/plugins/woocommerce/

| WooCommerce<br>Woo <sub>l</sub>                                   |                         | TUUU (/ 1)   PUDIILAUUS (/ 1)   UTUCHAT PTOUULUS<br>UK (0)   FR (0)   PT (71)   Todas as línguas (71) |        | How to translate products |             |              |                    |
|-------------------------------------------------------------------|-------------------------|----------------------------------------------------------------------------------------------------|--------|---------------------------|-------------|--------------|--------------------|
| $\mathbf{F}$ Produtos                                             | Acções por lotes v      | Aplicar<br>Todas as datas $\cdot$                                                                     |        | Selecione uma categoria.  |             | $\mathbf{v}$ | Mostrar todo tipo  |
| <b>Produtos</b>                                                   |                         |                                                                                                    |        |                           |             |              |                    |
| Novo produto                                                      |                         |                                                                                                    | 꽃      |                           |             |              |                    |
| Categorias                                                        | $\overline{\mathbf{r}}$ | Nome                                                                                                  | Ш      | <b>REF</b>                | Stock       | Preço        | Categorias         |
| Etiquetas<br>Classes de Envio<br>Atributos                        |                         | Slimslide                                                                                             | 岽<br>岽 | Ξ                         | Em<br>stock |              | Correr, Sapa       |
| Apresentação<br>∗<br>Plugins 2<br><b>K</b><br><b>Utilizadores</b> |                         | $S-40$                                                                                                | 桨<br>丈 |                           | Em<br>stock |              | Alusys,<br>Batente |
| Ferramentas<br>围<br>Opções<br>ᅕ<br>Campos                         |                         | 5000 Correr                                                                                           | 岽<br>累 |                           | Em<br>stock |              | Correr, Cortizo    |
| personalizados<br><b>Fusion Slider</b>                            |                         | 2000 Correr Perimetral<br>ID: 20226   Editar  <br>Edição Rápida   Lixo   Ver  <br>÷.<br><b>Call</b>   | 岽<br>墨 |                           | Em<br>stock |              | Correr, Cortizo    |

Figura 22– Parceiros da Comev Fonte: Página web da Comev

<span id="page-45-0"></span>Para adicionar os produtos no *website* o procedimento foi: no *plugin Woocommerce*, encontra-se o separador dos produtos, onde adicionei todos os produtos; adicionei a cada produto a respetiva marca (Alusys, Cortizo ou Sapa) Figura 22; a cada produto adicionei duas categorias, a da marca e a do tipo de produto, como mostra na figura 23.

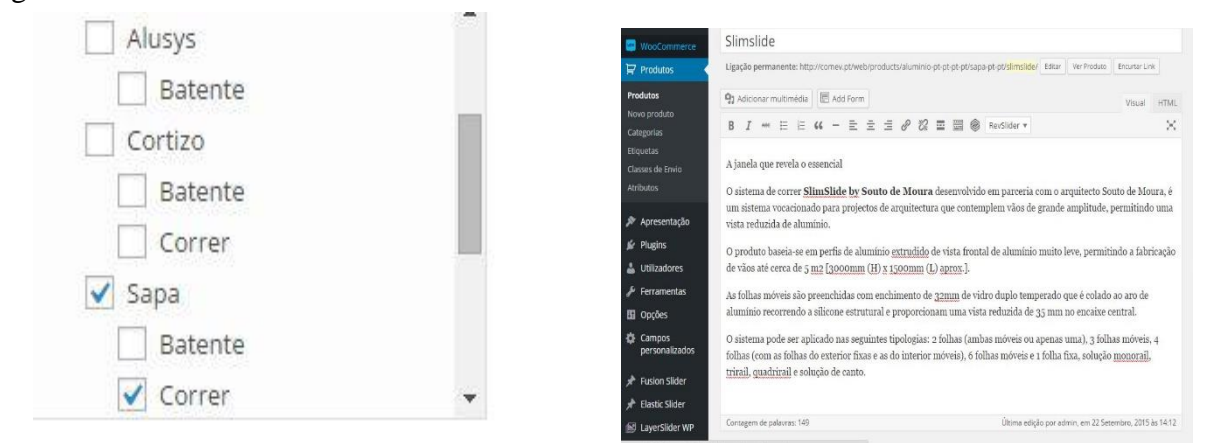

Figura 23 – Categorias "Comev" Fonte: Página web da Comev

#### Figura 24 –Introdução dos produtos Fonte: Página web da Comev

Depois de ter introduzido estes dados todos com sucesso (Figura 24), é possível apresentar um produto corretamente na lista de produtos do *website* (Figura 25). Assim, os produtos estão presentes no separador da marca e do tipo de produto correto.

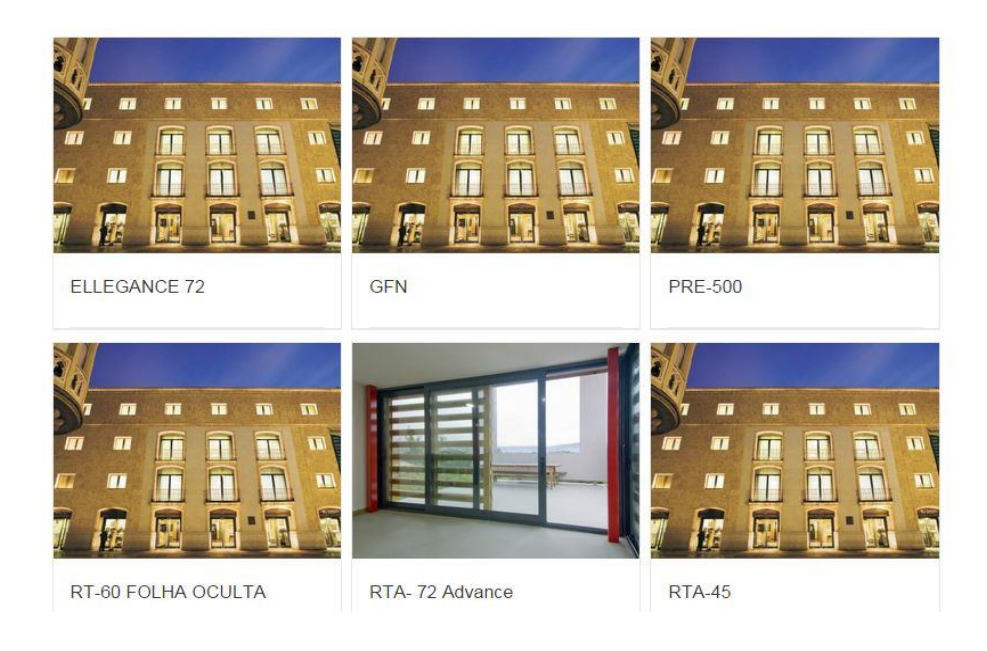

Figura 25 – Websites produtos Comev Fonte: Página web da Comev

<span id="page-46-0"></span>O terceiro e último trabalho que realizei na atualização de *websites*, foi para um website de diretório de empresas "Bizaliança"<sup>14</sup> (Figura 26) este website tem como objetivo reunir empresas de todas as cidades de Portugal em diversas categorias. Neste *website* encontram-se empresas de todo o país, classificadas em diversas categorias. Para a realização deste trabalho foi-me dado um prazo de aproximadamente duas semanas.

1

<sup>14</sup> Bizaliança, consultado em 30/Agosto/2015, em www.bizalianca.pt/

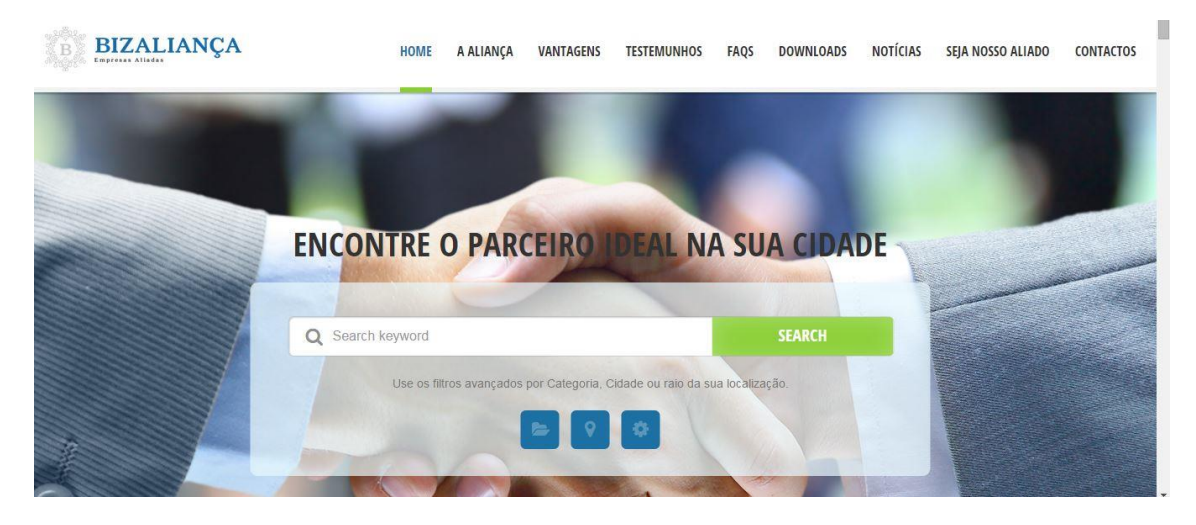

Figura 26 – Website Bizaliança Fonte: Página web da Bizaliança

<span id="page-47-0"></span>O primeiro passo foi introduzir todas as cidades de Portugal, para isso, no painel principal do *wordpress*, na barra lateral esquerda, o menu *Items* – *Items Location*, introduzi todas as cidades de Portugal, como mostra na figura 27. Neste separador, a única tarefa a realizar é introduzir as cidades de Portugal e colocá-las por ordem, as cidades existentes em Portugal são 159.

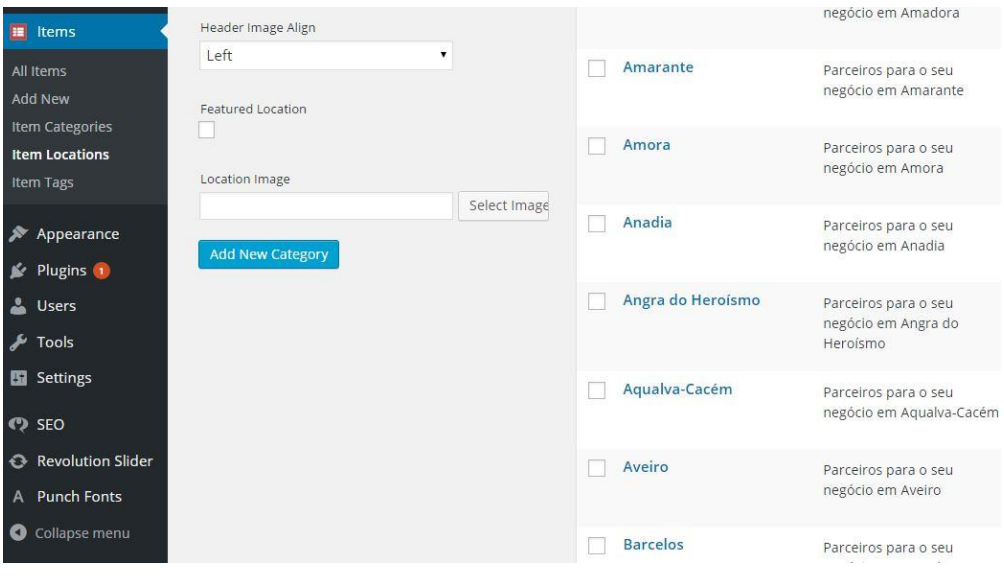

Figura 27 – Items Location Wordpress

Fonte: Administração Wordpress Bizaliança

<span id="page-47-1"></span>Concluído este primeiro passo, de seguida, adicionei as categorias de empresas que foram propostas para o diretório, um total de quinze categorias que são as seguintes: Contabilidade, Seguros, Consultoria, Comunicação, Web, Vídeo, Fotografia, Marketing,

Impressão Gráfica, Impressão Digital, Informática, Medicina no Trabalho, Higiene e Segurança, Formação e Advogado.

Antes de mais, importa perceber o que são categorias, as categorias servem para classificar um tipo de assunto, às categorias são atribuídos nomes, que agrupam, e organizam cada assunto no seu grupo. Por exemplo, uma categoria com o nome Informática agrupa todos os assuntos que forem inseridos nessa categoria. Para adicionar as quinze categorias diferentes em Wordpress, na mesma barra onde inseri a localização das cidades de Portugal, existe uma opção *Items Categories*, coloquei as diferentes categorias, cada uma com o nome de cada setor de atividade (Figura 28).

| <b>Add New Category</b>                                                                                                    | Bulk Actions<br>Apply |             |               |       |  |
|----------------------------------------------------------------------------------------------------|-----------------------|-------------|---------------|-------|--|
| Name                                                                                                    | Name                  | Description | Slug          | Count |  |
| The name is how it appears on your site.                                                                                               | Advogado              |             | advogado      | 85    |  |
| Slug                                                                                                    | Comunicação           |             | comunicacao   | 36    |  |
| The "slug" is the URL-friendly version of the name. It is<br>usually all lowercase and contains only letters, numbers,<br>and hyphens. | Consultoria           |             | consultoria   | 68    |  |
| Parent<br>None<br>۷.                                                                                                    | Contabilidade         |             | contabilidade | 64    |  |
| Description                                                                                                    | Formação              |             | formacao      | 47    |  |
| í                                                                                                    | Fotografia            |             | fotografia    | 46    |  |

Figura 28 – Categorias de empresas Fonte: Administração Wordpress Bizaliança

<span id="page-48-0"></span>Pode acontecer que a uma empresa seja atribuída mais do que uma categoria de setor de atividade, no caso de a empresa prestar, por exemplo, serviços de contabilidade e consultoria, a essa empresa, ser-lhe-ão atribuídas duas categorias, a de contabilidade e a categoria de consultoria. Adiciono uma empresa para cada categoria, no caso da Volupio, é uma empresa que coloco no *Items Location* de Viseu e no *Items Categorie* de Comunicação (Figura 29).

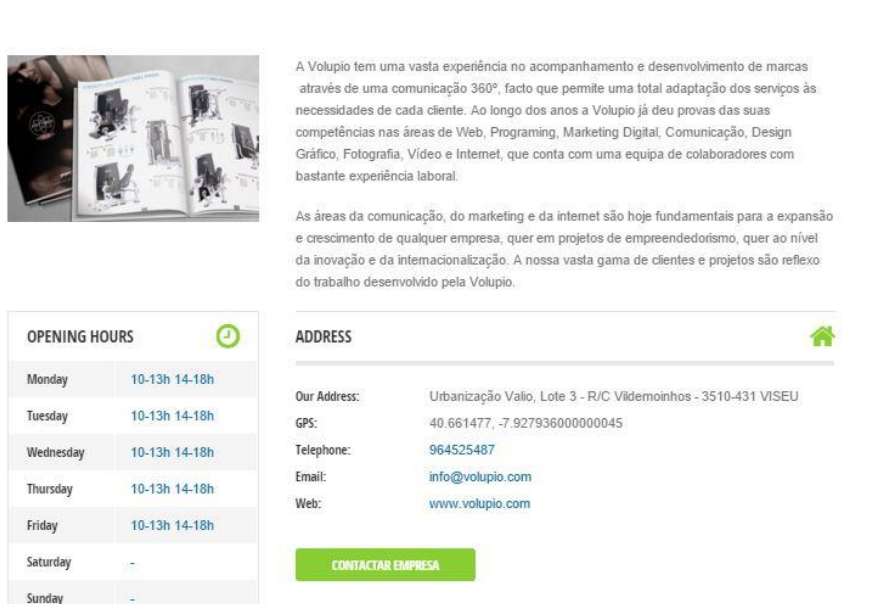

W Você está aqui: Home Items Comunicação Volupio

Figura 29 – Empresa Volupio no Website da Bizaliança Fonte: Página web da Bizaliança

<span id="page-49-1"></span>O resultado de pesquisa de uma empresa, indica toda a informação essencial sobre a empresa, uma pequena descrição da sua atividade, os seus contactos como o morada, o numero de telefone, o e-mail e o *website*.

#### **2.3.3 Introdução de Conteúdo**

<span id="page-49-0"></span>Outra tarefa que me foi proposta durante o estágio foi a introdução de conteúdo em *websites Wordpress*, tive que introduzir conteúdo num website de restauração situado na cidade de Viseu, o restaurante Mamma Isa<sup>15</sup>, como mostra na figura 30. Este restaurante dedica-se principalmente à cozinha Italiana.

Para este trabalho, a minha tarefa foi completar a carta dos menus e dos vinhos, para isso, recebi a ementa do restaurante com os conteúdos a colocar (Anexo III).

1

<sup>15</sup> Mamma isa, consultado em 10/Setembro/2015, em www.mammaisa.pt

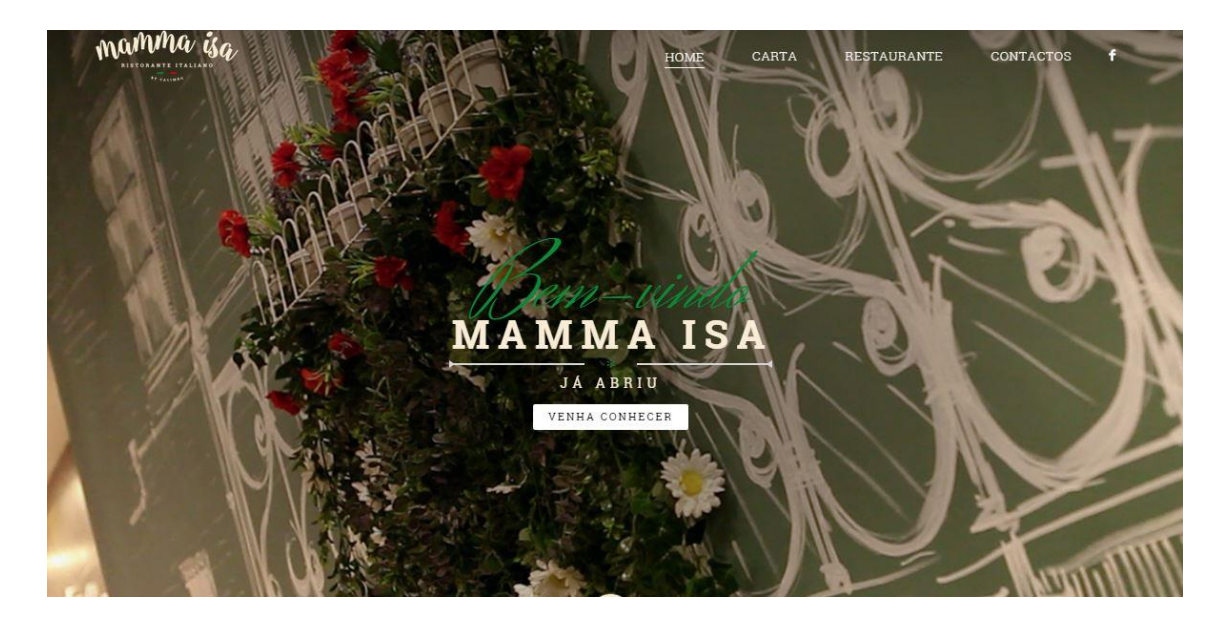

Figura 30 – Website Mamma Isa Fonte: Página web da Mamma Isa

<span id="page-50-0"></span>Este *website* é construído através de páginas, que foram criadas com os nomes da cada especialidade. As páginas onde tive de introduzir conteúdo foram: na página "Carta" – nesta página encontram-se os menus e as bebidas; na página "Vinhos"- nesta página encontram-se os vinhos. A introdução dos conteúdos foi feita através de códigos específicos do *Wordpress* como mostra a figura 31.

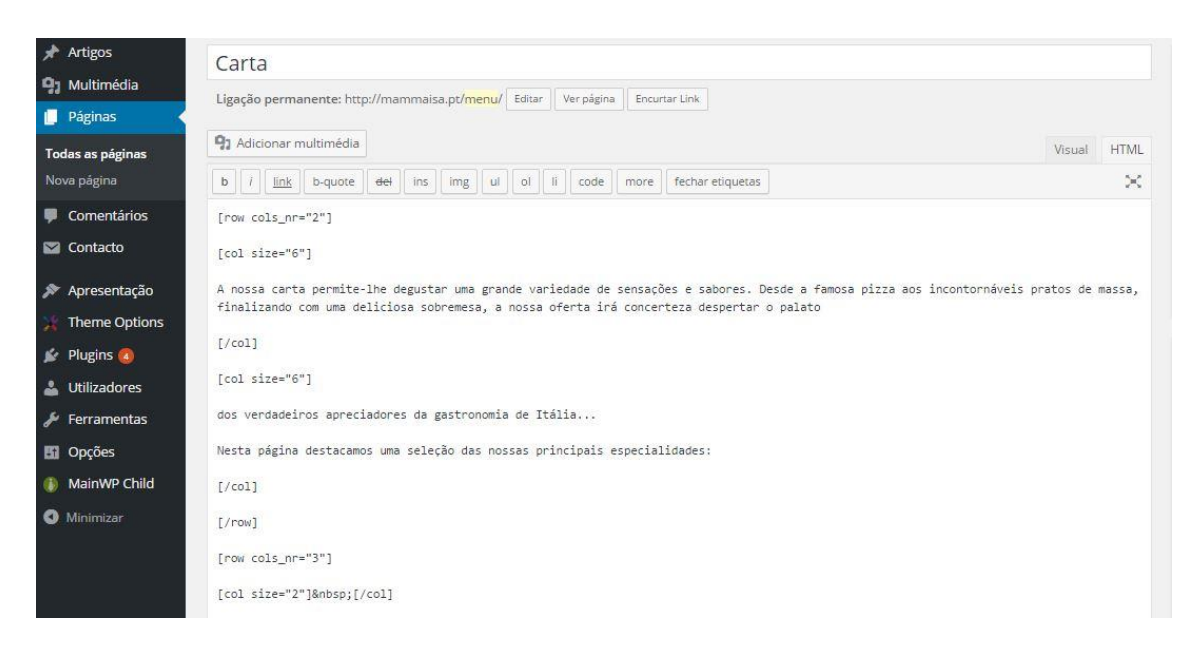

Figura 31 – Página de introdução de conteúdo em código Wordpress

<span id="page-50-1"></span>Fonte: Página web da Mamma Isa

Todos os menus e bebidas foram introduzidos através de linhas de código, Indicando o nome da especialidade e os seus ingredientes, no caso das bebidas, indico o nome da bebida e o tipo de garrafa, da seguinte maneira:

> - Para a alimentação ##Capricciosa \*\*Molho de tomate, mozarela, fiambre, cogumelos e orégãos == - Para as bebidas ##Pedras salgadas 0,25L \*\*  $-$

Todos os conteúdos foram inseridos da mesma maneira, nestas linhas de código, em que, a variável ## indica o nome da especialidade ou bebida, a variável \*\* indica, no caso da alimentação, os ingredientes de cada prato e finalmente a variável == tem como função estabelecer um espaçamento para o item seguinte, as receitas e bebidas, encontra-se no *website* como mostra a figura 32 e 33.

<span id="page-51-0"></span>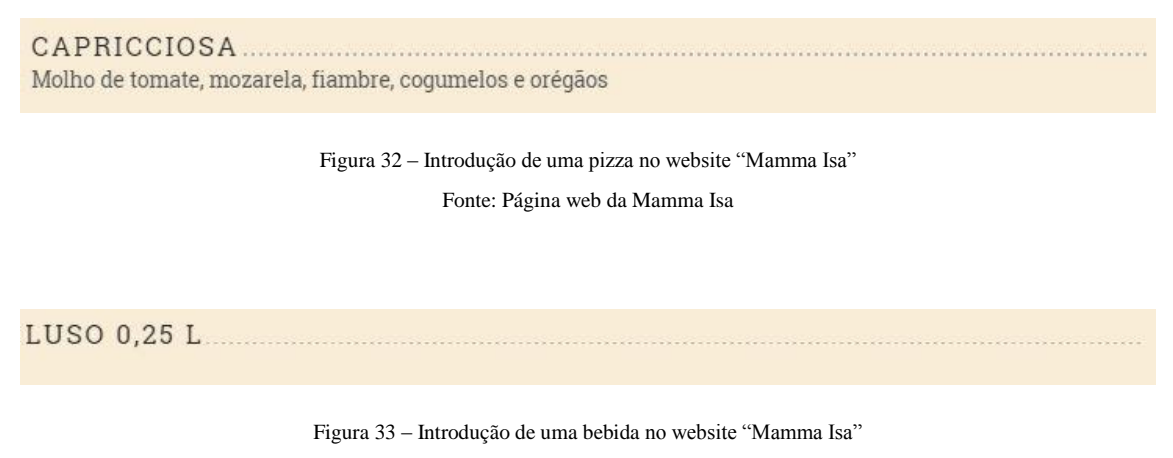

Fonte: Página web da Mamma Isa

<span id="page-51-1"></span>Além disso, uma outra função foi, colocar em cada categoria, menus em destaque, essa escolha foi feita, pela chefe do estabelecimento, que me comunicou os pratos a colocar em destaque, para esse efeito, foi colocado um enquadramento na cor verde à volta dos pratos selecionados, como se pode ver na figura 34, na criação desse enquadramento também foram utilizadas linhas de código, da seguinte maneira:

++Sugestão Mamma Isa ##D. Corleone \*\*Mozzarella, tomate, fiambre, salame picante e presunto  $=$ 

#### SUGESTÃO MAMMA ISA

<span id="page-52-0"></span>D. CORLEONE. Mozzarella, tomate, fiambre, salame picante e presunto

> Figura 34 – Sugestão de menus Fonte: Página web da Mamma Isa

Após ter colocado todos os itens nas respetivas páginas, no *website* da "Mamma isa", pode ver-se o resultado final, nas figuras 35 e 36, onde se visualiza a carta das pizzas e das bebidas, respetivamente. No anexo II, estão as cartas dos menus, como se podem encontrar no restaurante, com a lista exaustiva de pratos e bebidas, neste *website*, introduzi na carta dos menus: Pizzas, Risotto, Menu Infantil, Massas, Saladas, Sopas, Entradas, Sobremesas e Bebidas

Do mesmo modo, na carta dos vinhos e outras bebidas, introduzi uma lista de bebidas que me foram fornecidas, que foi a seguinte: Vinhos, Sangrias, Espumantes, Portos, Aguardente, Moscatéis, Gin, Whisky e Licor.

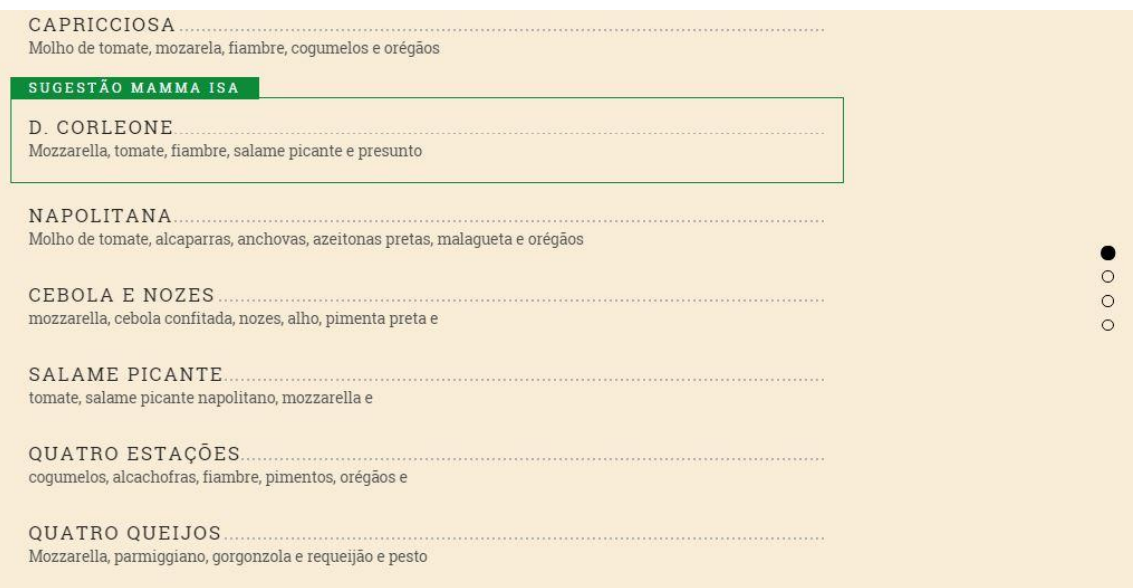

<span id="page-52-1"></span>Figura 35 – Carta da pizzas "Mamma Isa"

Fonte: Página web da Mamma Isa

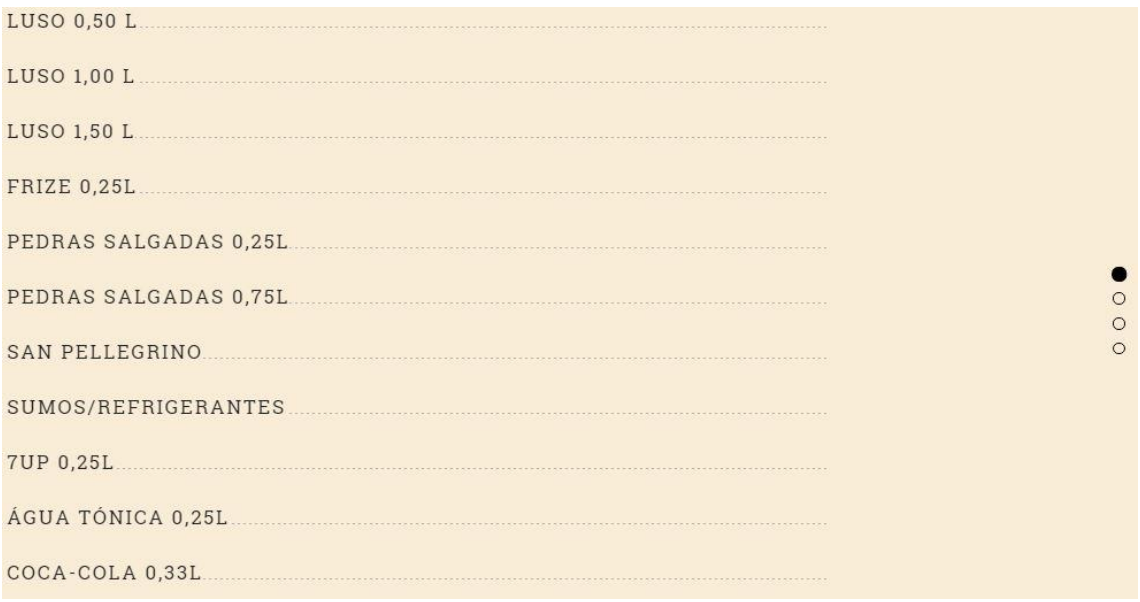

Figura 36 – Carta da bebeidas "Mamma Isa"

<span id="page-53-0"></span>Neste capítulo foram apresentadas e descritas as atividades elaboradas ao longo do estágio, tendo conseguido realiza-las com sucesso, desta forma, termina a descrição das minhas atividades, que foram realizadas com sucesso aplicando os conhecimentos adquiridos ao longo do que curso, que foram essenciais.

#### <span id="page-54-0"></span>**2.4 Reflexão Final**

A realização deste estágio curricular no qual incide o presente relatório de estágio, decorreu ao longo de três meses na empresa Volupio, situada na cidade de Viseu, este estágio curricular é a parte final da minha licenciatura em Comunicação Multimédia.

Todos os dias deste estágio foram relevantes e proporcionaram-me conhecimentos, tanto a nível profissional com a nível pessoal, no decorrer deste estágio testei os conhecimentos adquiridos ao longo da licenciatura, neste caso, em Wordpress, acima de tudo, fiz diversas reflexões sobre o meu desempenho ao longo deste estágio.

Neste período observei os métodos de trabalho dos profissionais com quem trabalhei e ajudou-me a perceber o funcionamento de uma empresa, em contexto real, e os processos a desenvolver para apresentar um trabalho concluído.

Consegui realizar o meu estágio curricular na empresa com sucesso, alcancei todos os objetivos e consegui melhorar os meus conhecimentos, este foi o primeiro contacto com o mundo do trabalho, com tarefas que tive de desenvolver para clientes da empresa.

Os conhecimentos adquiridos no conjunto das unidades curriculares foi suficiente para conseguir desenvolver todos os trabalhos propostos e realizar o estágio com sucesso.

Desta forma, faço um balanço positivo, de todas as atividades e o período deste estágio na Volupio, com a satisfação de ter concluído o estágio, com todas as minhas tarefas desenvolvidas e apreciadas pelo gestor da Volupio.

#### <span id="page-55-0"></span>**2.5 Bibliografia**

Bahia, J. (1995). *Introdução à comunicação empresarial*. Rio de Janeiro: MAUAD Editora.

Bentes, O. (2012). *Atendimento ao cliente*. Brasil. IESDE.

Borderie, X. ; Chouquet, F. & Balmer, A. (2013). *Wodrpress – Toutes les clés pour créer, maitenir et faire evoluer votre site web* (3.ª ed). France: Pearson France.

Brito, D. (2011*). Construindo um Blog de sucesso cm wordpress 3*. Rio de Janeiro: D2B Comunicação.

Centuriaan, B.; Palin, C. & Damion, L. (2013). *A rede social e os resultados empresariais*. Brasil: Olimpia SP.

Daychouw, M. (2007). *40 Ferramentas e técnicas de gerenciamento* (3.ª ed). Brasil: Brasport.

Elias, M. (2013). *Fundamentos básicos e avançados de SEO*. Rio de Janeiro: Brasport.

González, P. (2010). *Teoria y prática de la publicidade impresa*. Valencia: Campgráfic.

Lima, A. (2008). *Estratégias de negócios jurídicos*. Brasil: MG.

Luiz, R. (2014). *Plone 4*. Rio de Janeiro: Brasport.

Marques, V. (2014). *Marketing Digital 360*. Coimbra: Atual Editora.

Marques, W. (1994). *Recursos humanos*. Paraná: Livro virei.

Mesquita, F. (2015). *Comunicação visual, design e publicidade*. Lisboa: Media XXI.

Messenlehner, B. & Coleman, J. (2004). *Criando Aplicações web em Wordpress*. Brasil: Novatec Editora.

Perteli, M. (2014). *Segredos para um bom negócio* (2.ªed). Brasil: Nova Alexandria Editora.

Pinho, J. (1996). *O poder das marcas*. São Paulo: Summus Editorial.

Santos, A. (2012). *10 passos para o sucesso*. Brasil: IESD Editora.

Santos, E. (2009). *Web Design – Uma reflexão Conceptual. Revista de ciências da computação*. Consultado em 29/outubro 2015.

Scott, D. (1998). *Visão, valores e missão organizacional*. Rio de Janeiro: Qualitymark.

Tavares, F. (2003). *Gestão da Marca – Estratégias e Marketing*. Rio de Janeiro: Papers Editorial.

Teixeira, M. (2007). *Comunicação na empresa*. Rio de Janeiro: FGV Editora.

Torquato, G. (2015) *Comunicação nas organizações*. São Paulo: Summus Editorial.

Twemlow, A. (2007) *Para que serve o design gráfico*. Brasil: Editora Gustavo.

Waltrick, H. (2015) *Brand Target*. Brasil: Novatec Editora.

Xavier, C.; Xavier, L., Reinert, J. & Stoeckicht (2014) *Gerenciamento de projeto de inovação, pesquisa e desenvolvimento*. Rio de Janeiro: Brasport.

Xavier, L.; Macedo, O.; Vicacqua, F. & Xavier, C. (2014) *Metodologia para gerenciamento de projeto* (3.ªed.). Rio de Janeiro: Brasport Editora.

45

<span id="page-57-0"></span>**Anexos**

#### **Lista de Anexos**

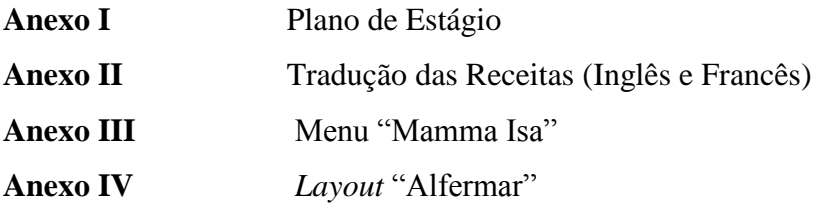

Anexo I - Plano de Estagio

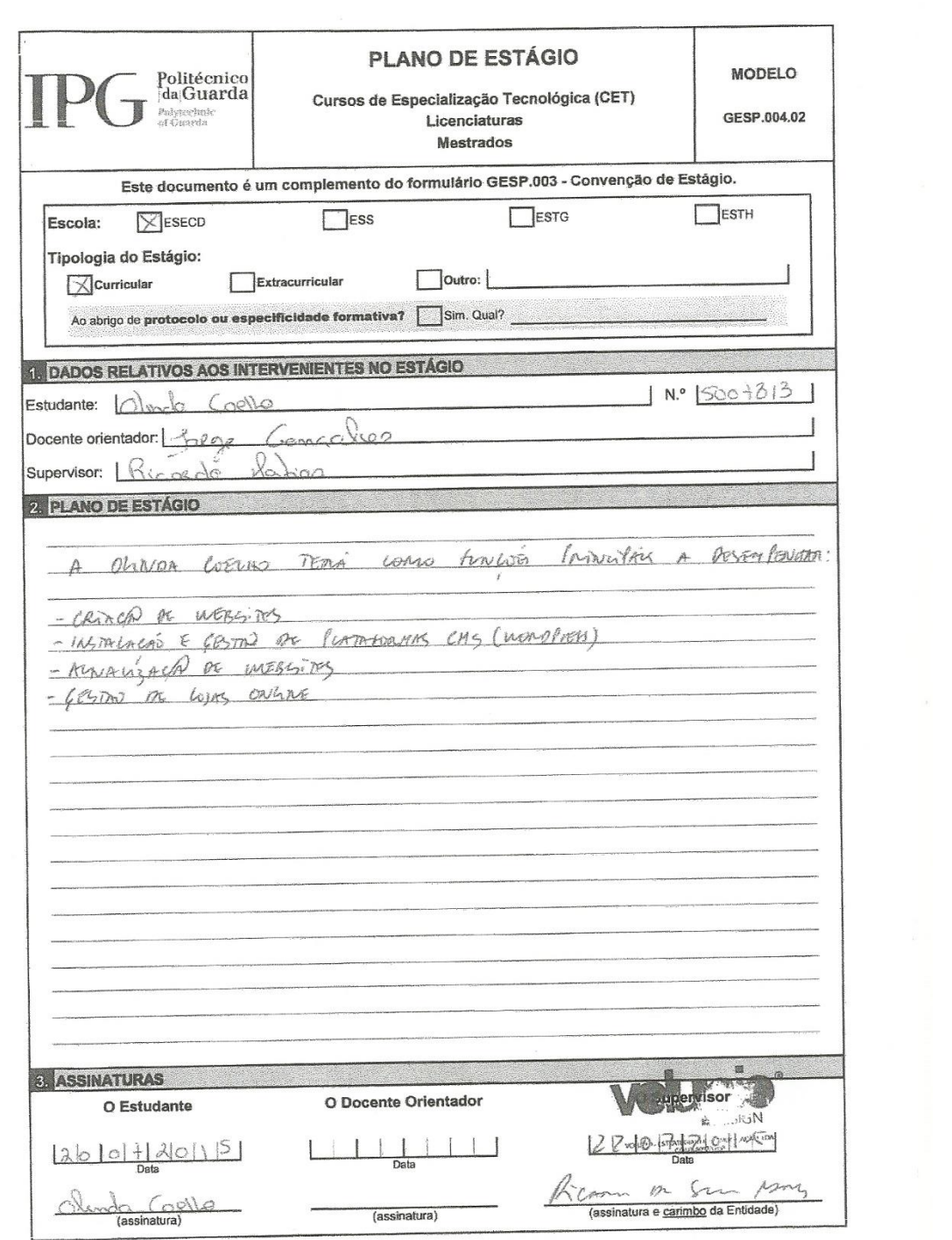

Anexo II – Tradução das receitas (Inglês e Francês)

#### **Receitas Ingles**

Chocolate stars and pumpkin with almond jam

Ingredients:

1 chocolate sponge cake

1 pumpkin with almond jam

0.4l pastry cream with lemon zests

Preparation:

Make a chocolate sponge cake and when it is cold, cut into a form of a star. Put on a basis of pastry cream and on the top, put the pumpkin with almond jam.

Decorate at your taste!

Enjoy!

#### **Receitas Frances**

#### **Etoiles de chocolat et confiture de citrouille aux amandes.**

Ingrédients:

1 «Pão-de-Ló» au chocolat

1 confiture de citrouille aux amandes

0,4L de crème pâtissière, avec des zestes de citron.

Préparation:

Réalisons un «Pão-de-Ló» au chocolat et quand il est froid, coupons en forme d'étoile. Mettons sur une base de crème pâtissière et «arrosons» au-dessus avec la confiture de citrouille aux amandes.

Décorez à votre goût.

Bon appétit!

Anexo III - Menu " Mamma Isa "

## Massas

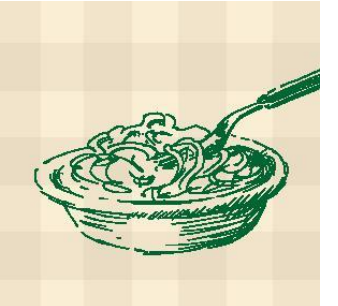

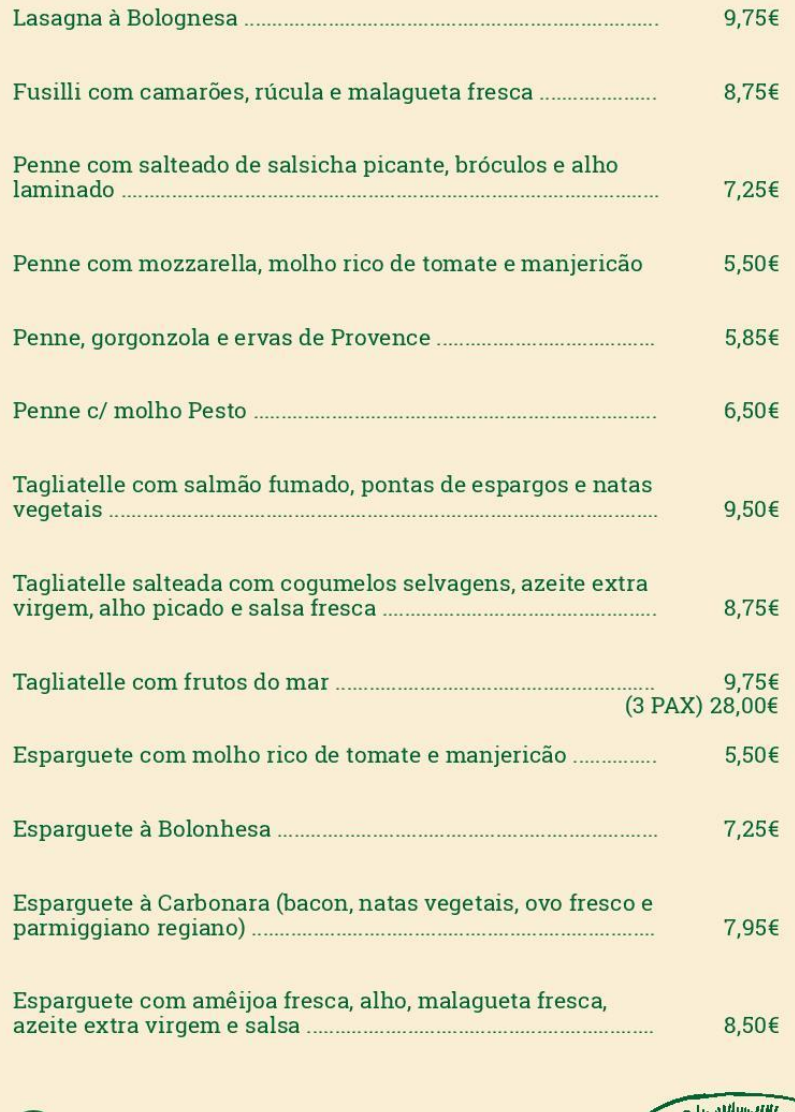

Risotto

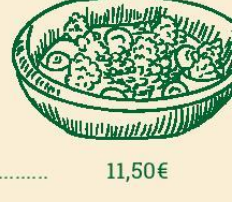

9,50€ Risotto de cogumelos Porcini e Shitake laminados salteados

IVA incluido à taxa legal em vigor

Risotto do mar ...............

Carta de Bebidas<br>Italianas

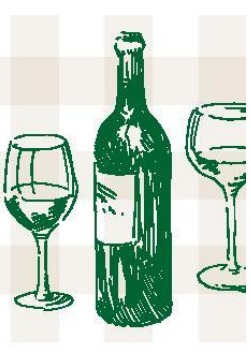

...............................

#### **VINHOS**

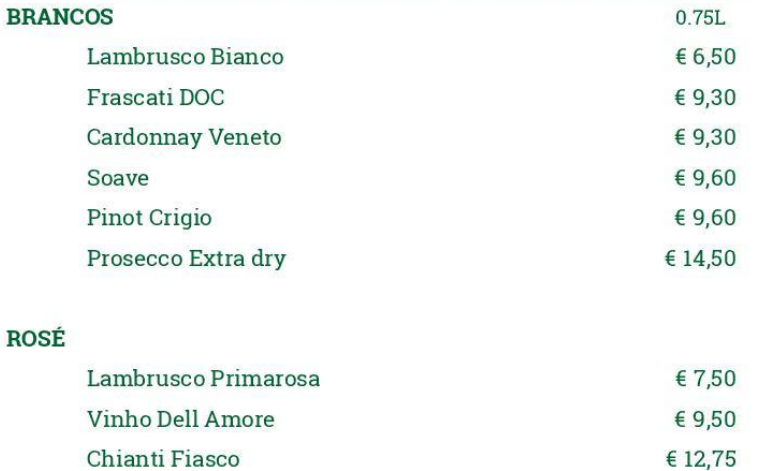

#### **TINTOS**

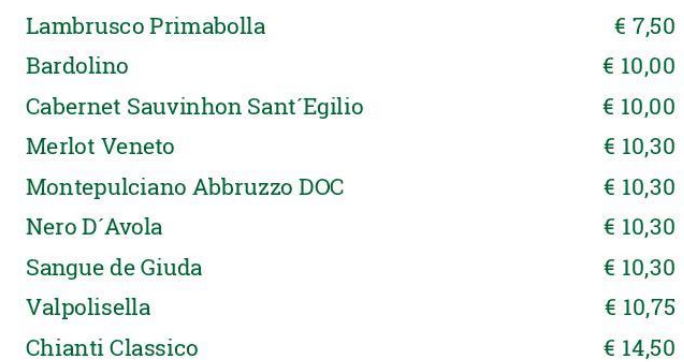

#### **DIGESTIVOS**

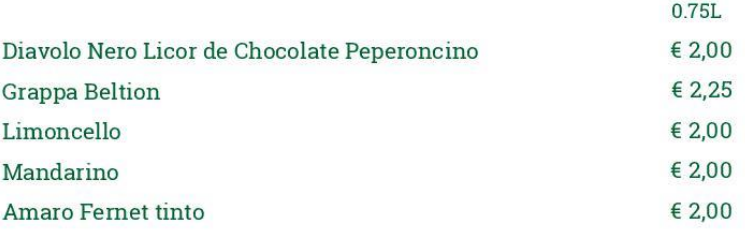

IVA incluido à taxa legal em vigor

Anexo IV - Layout "Alfermar"

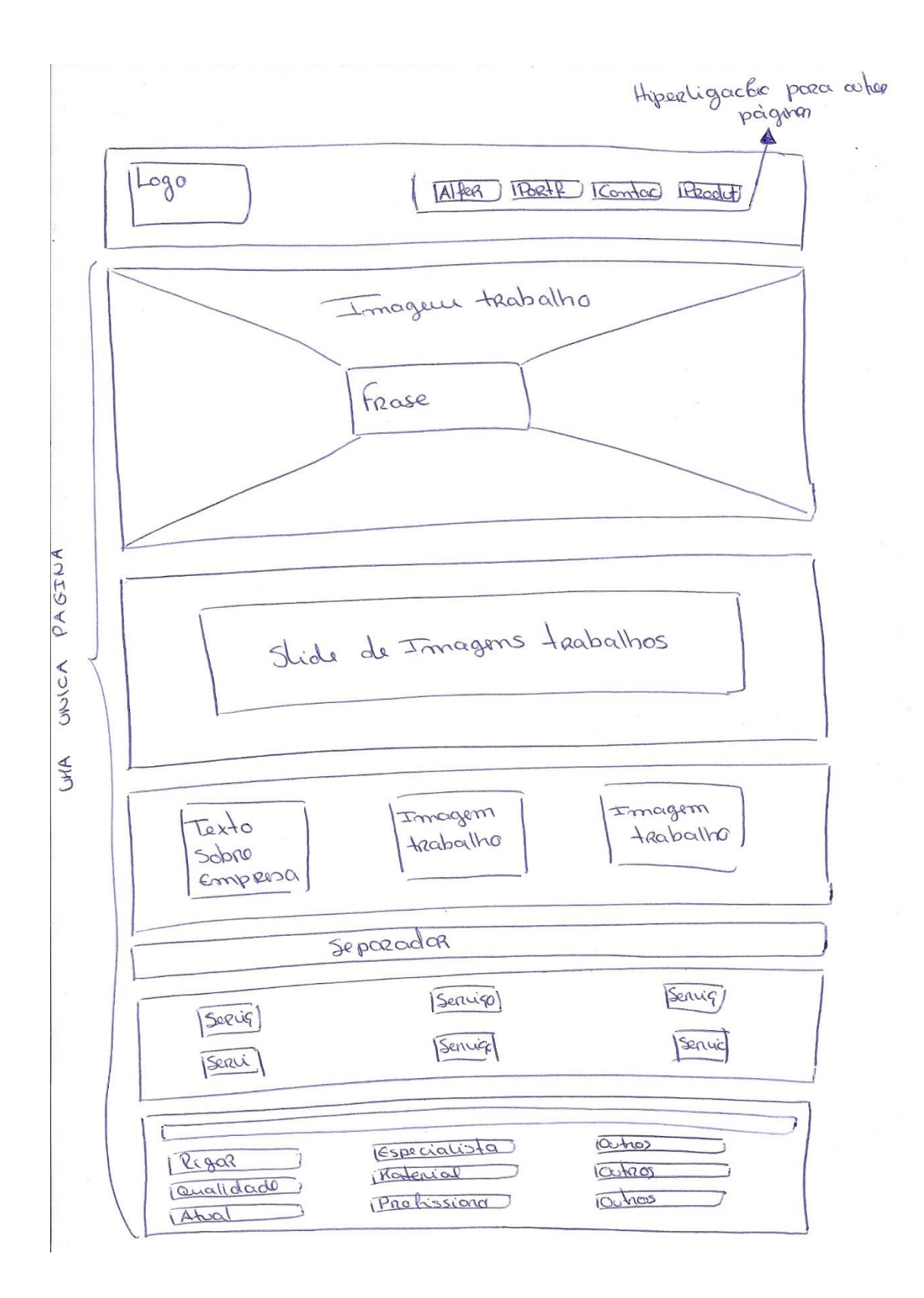

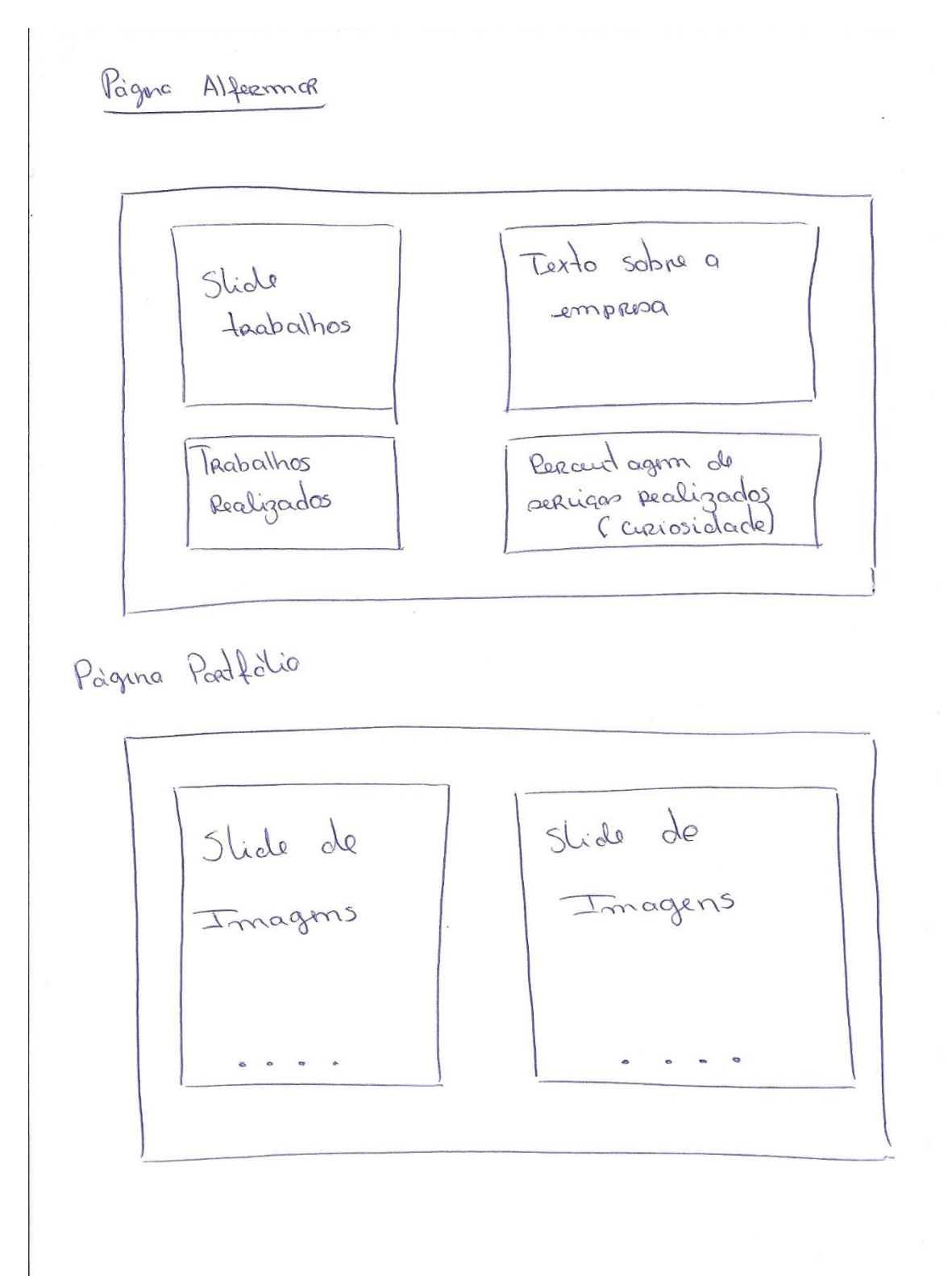

Pagna Contactos Hapa com a localização  $\int_{\alpha}$ prosprang Comtacto  $E$ -mail Morada telefònico Pàgina produtor Produtos Descrição Produtos typo dp type do type<br>de ser tipo de seriço serviço servico, Formasus do fames do Fragu do Imagem<br>do sercico servico servica